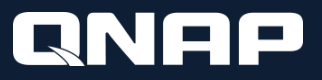

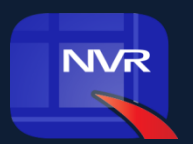

## **VioStor QVR 5.1**

#### Professional Video Management System

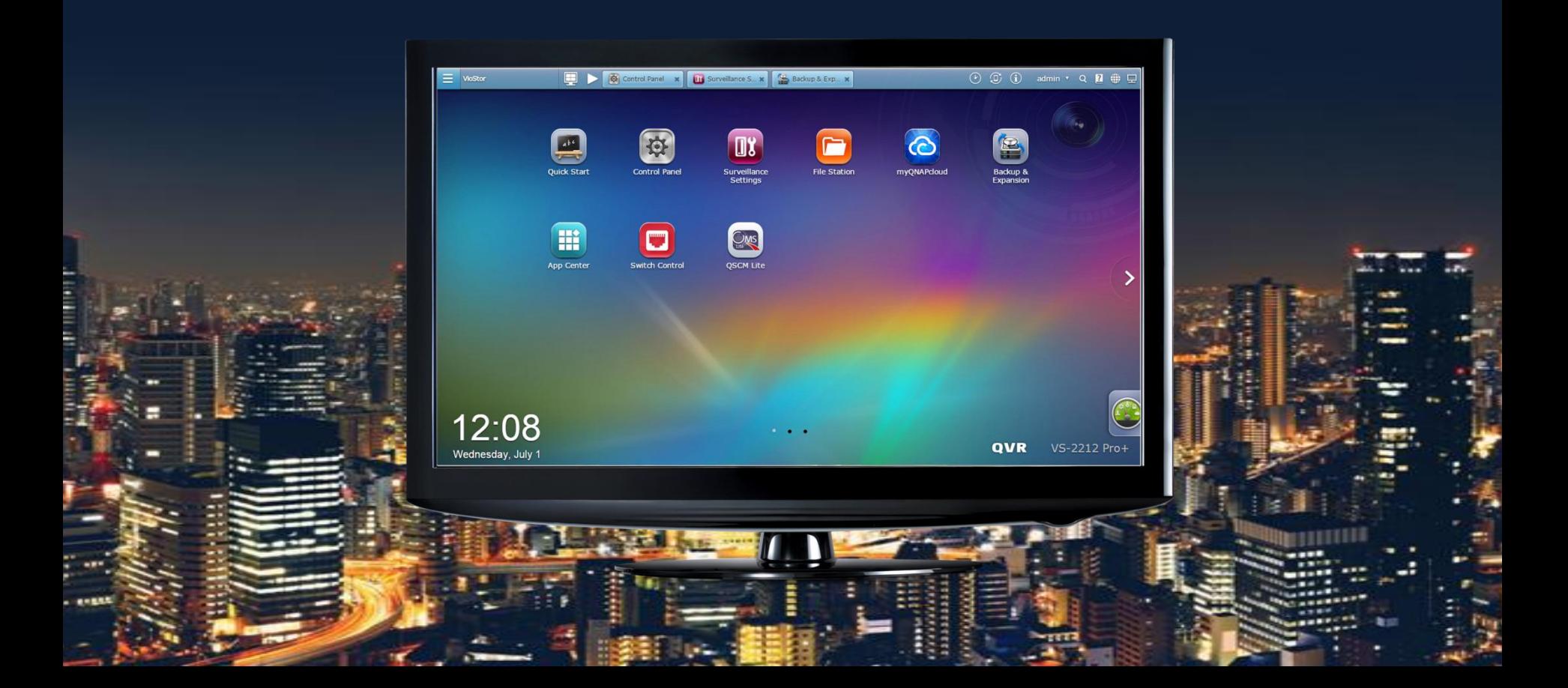

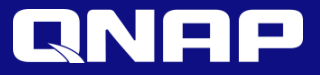

# Local Display

Truly PC-less Surveillance Solution

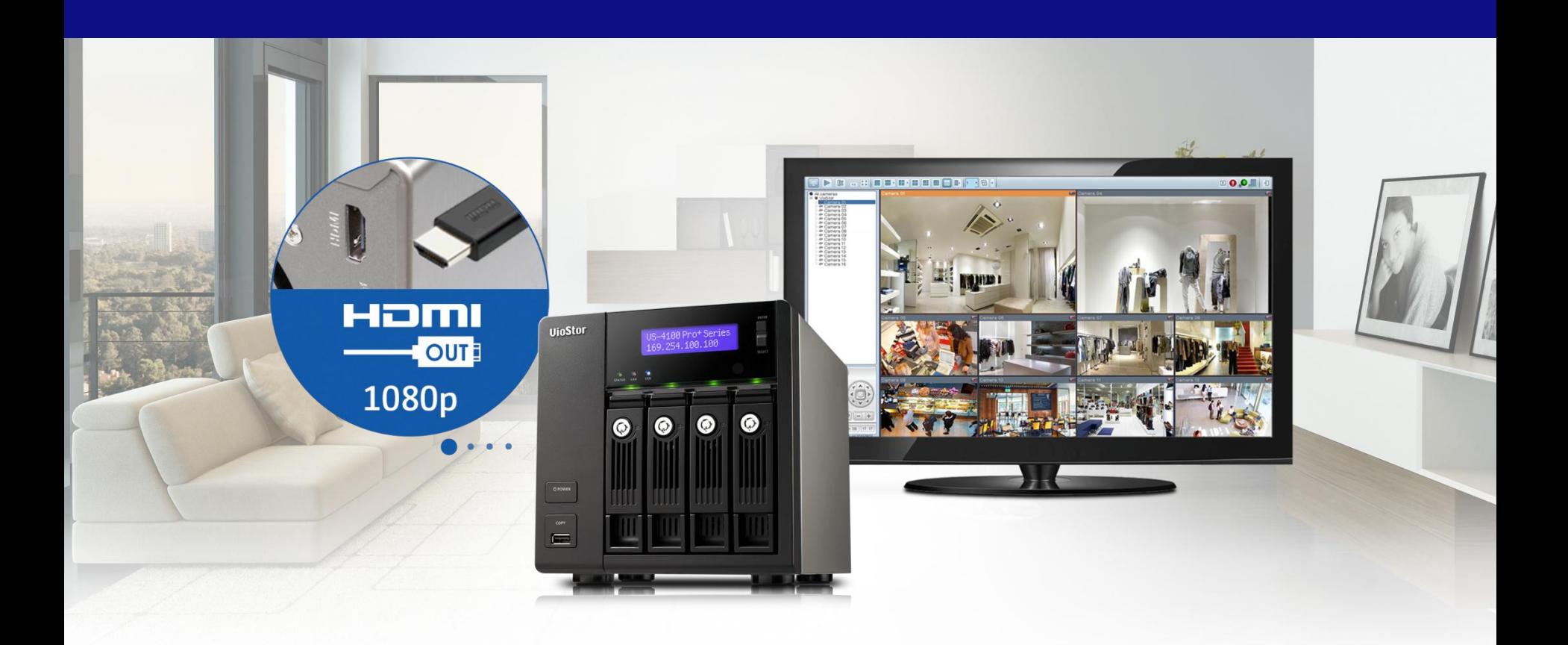

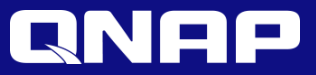

#### Truly PC-less Surveillance Solution

Allows you to see the live view, play recordings, and also configure system and surveillance settings without needing a client PC.

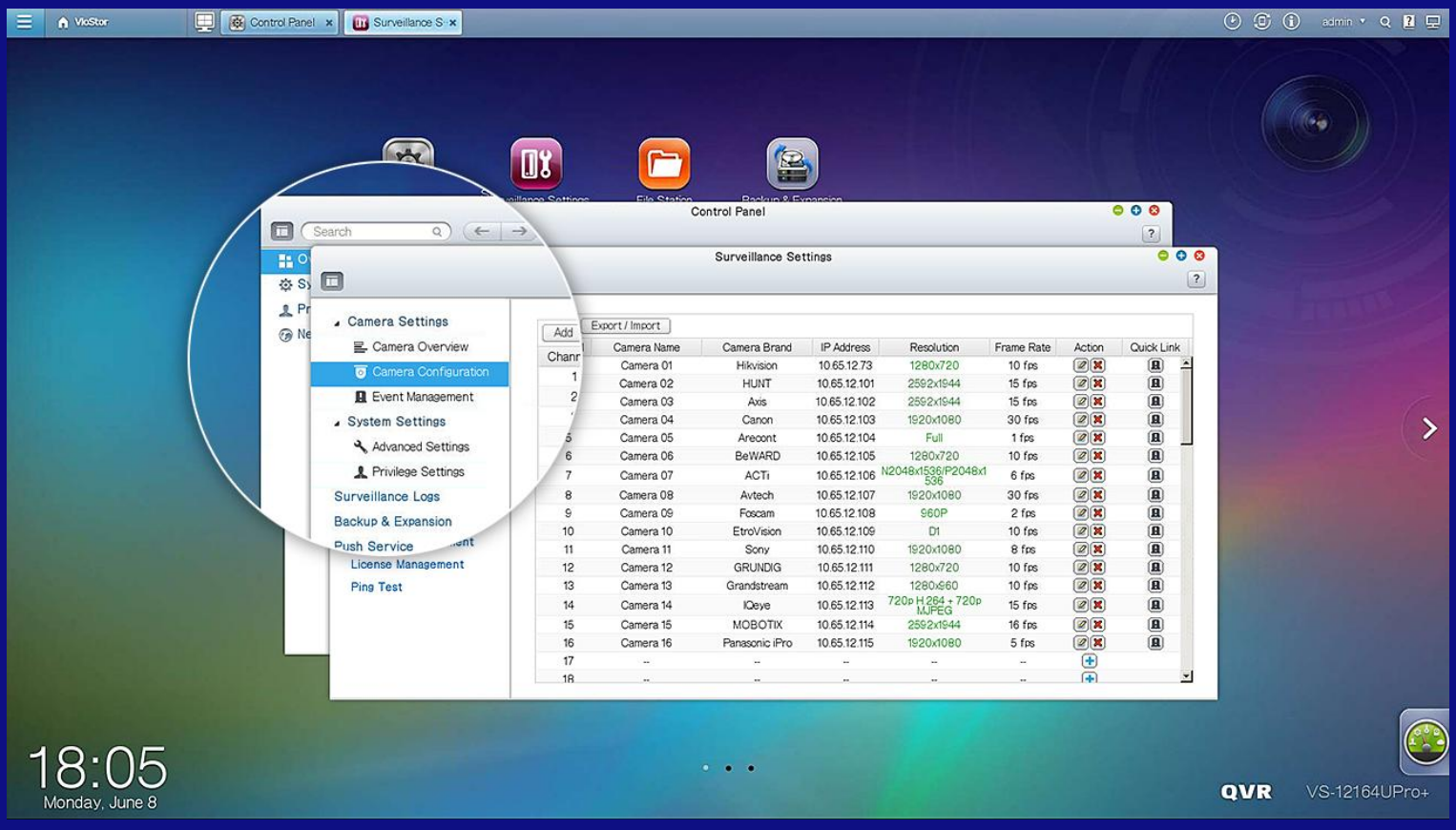

Configure the system, schedule recordings, manage events, back up recordings, expand surveillance capacity, and more

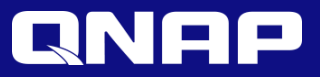

## Playback and Speed Control by Shuttle Bar

With the playback and speed control shuttle bar, you can fast-forward and rewind videos by dragging the button to the right and left, respectively, at your desired speed.

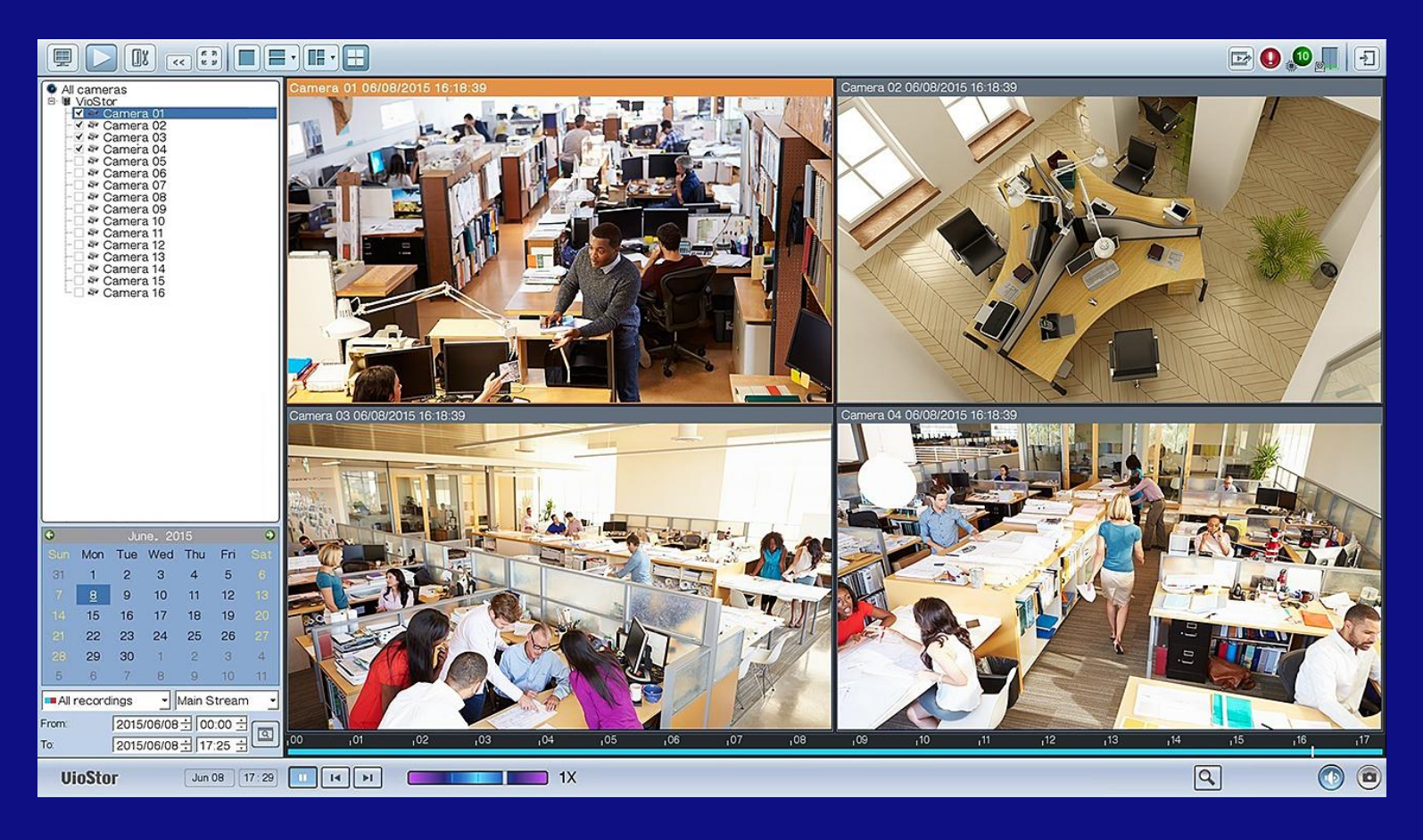

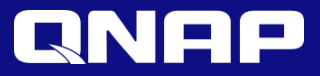

# Live View

#### QVR Client for Windows

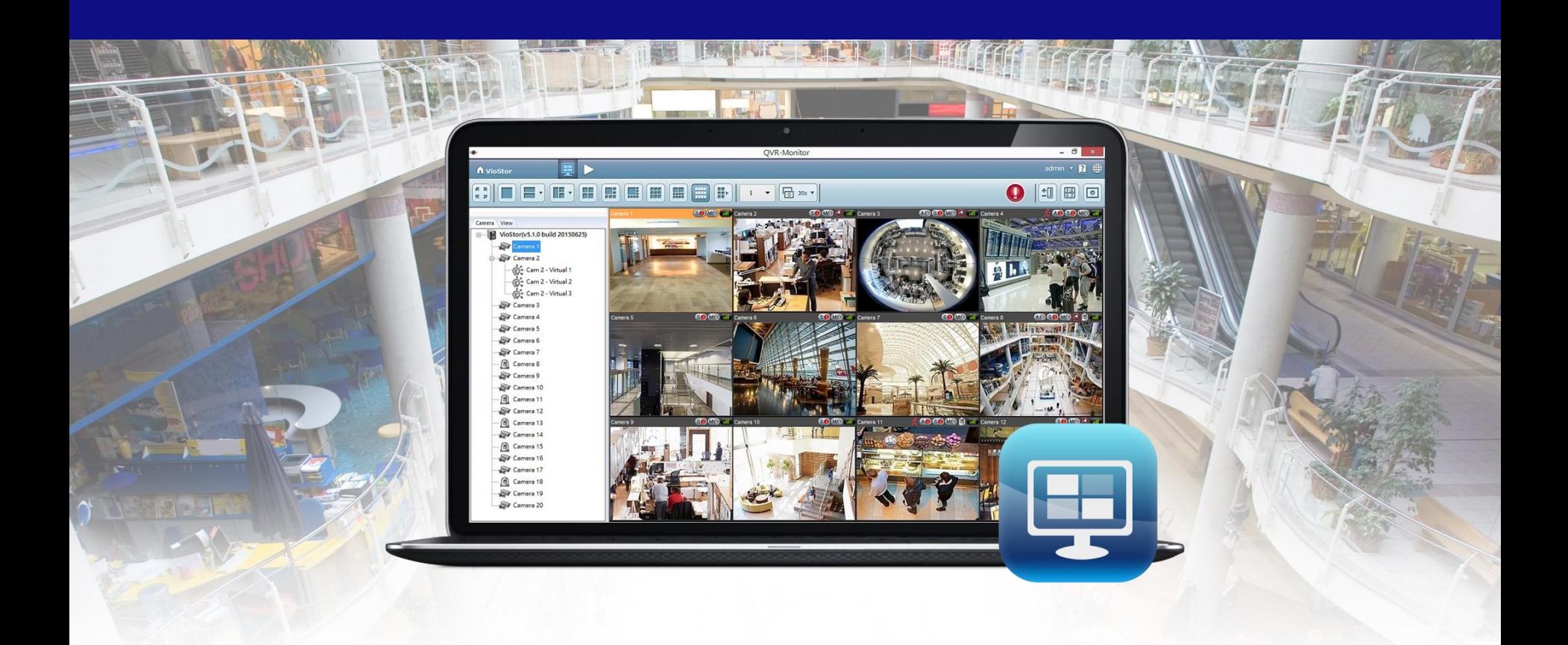

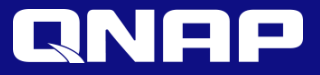

#### Interactive Control Buttons

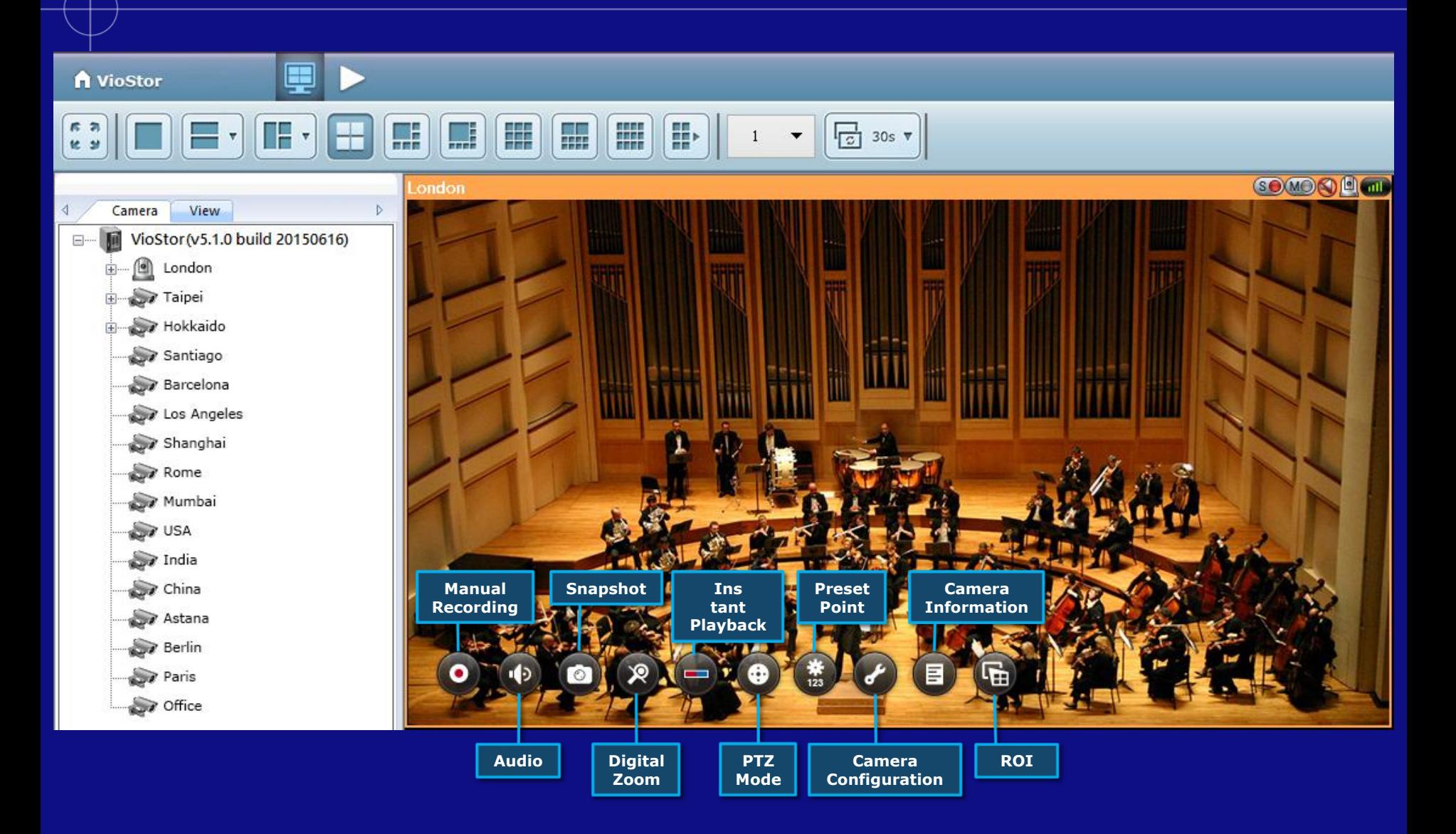

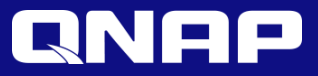

#### Zoom in to See Details

Enhanced digital zoom features a new overview window with a red square frame to indicate the zoom area

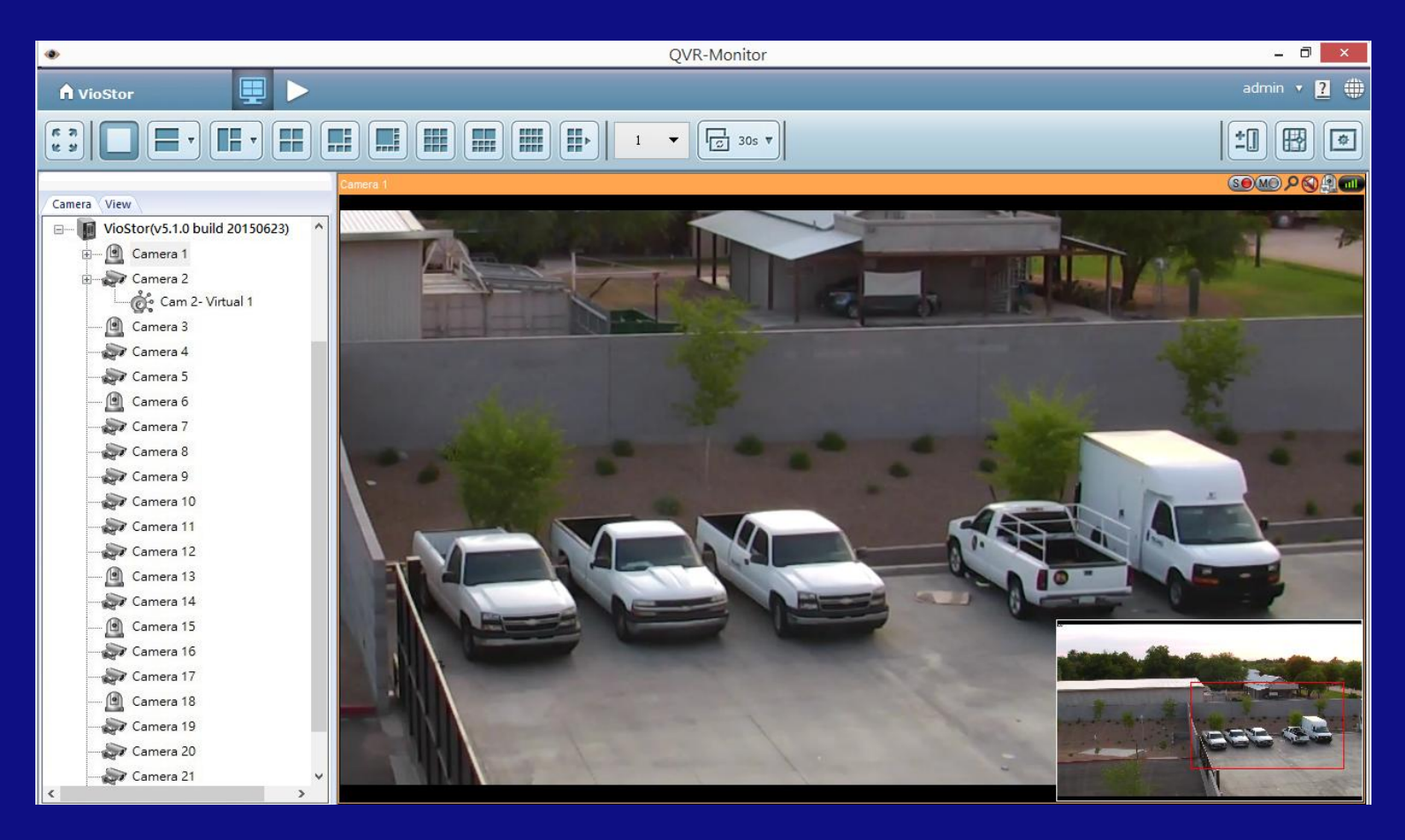

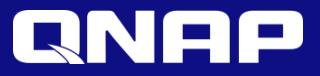

## Qdewarp

#### QNAP Fisheye Dewarp technology

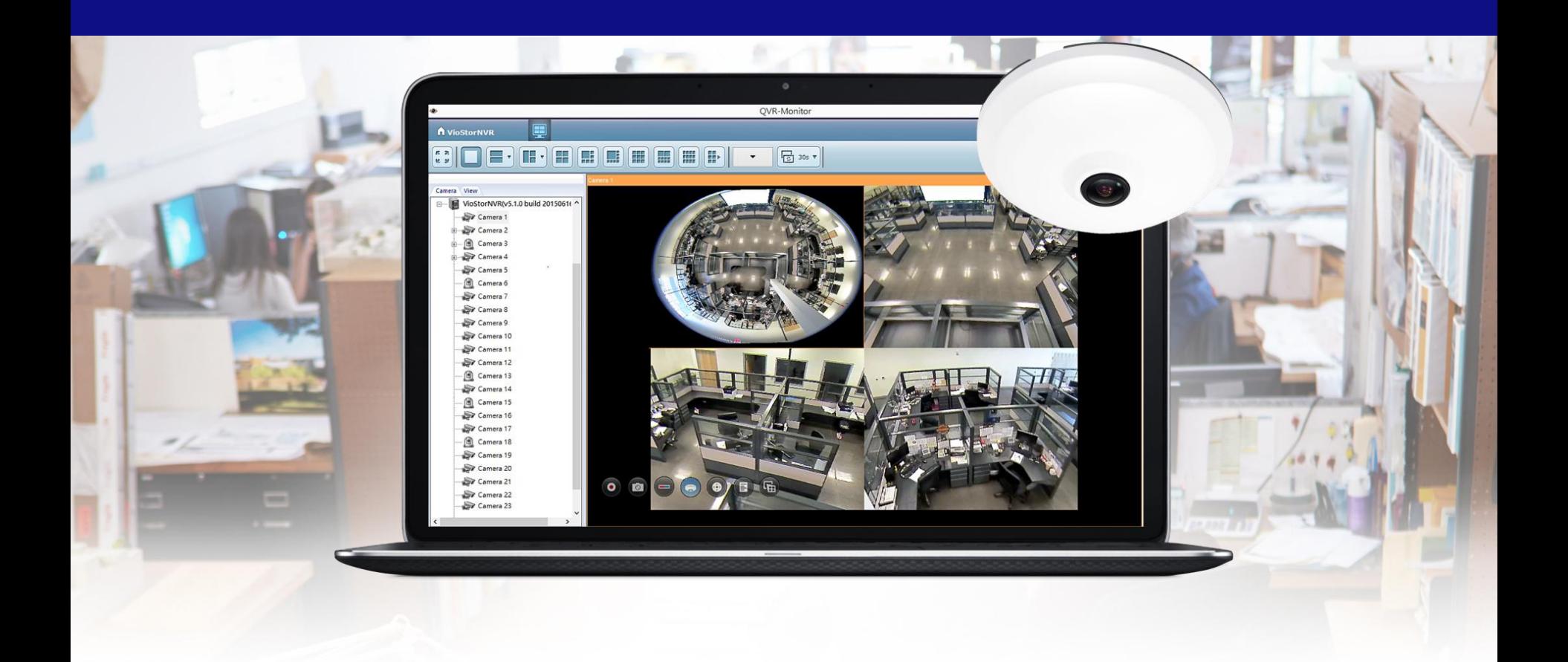

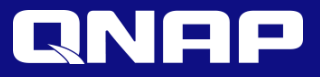

#### Dewarp Technology for Generic Fisheye Cameras

Use Qdewarp by just clicking the interactive button on a channel.

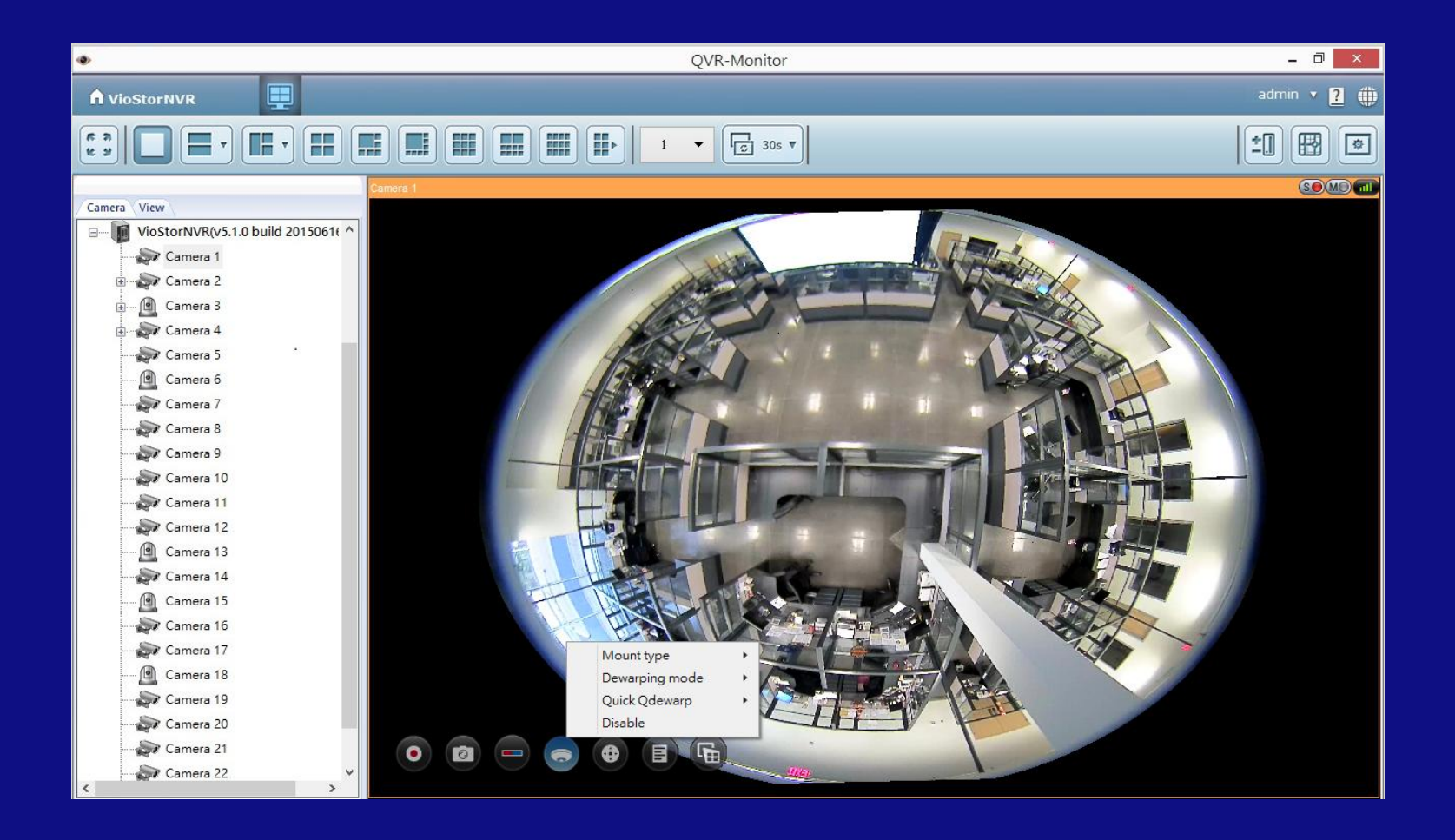

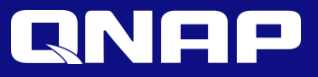

## Supports Multiple Fisheye Dewarping Modes

Qdewarp provides multiple dewarping modes for flexible usage.

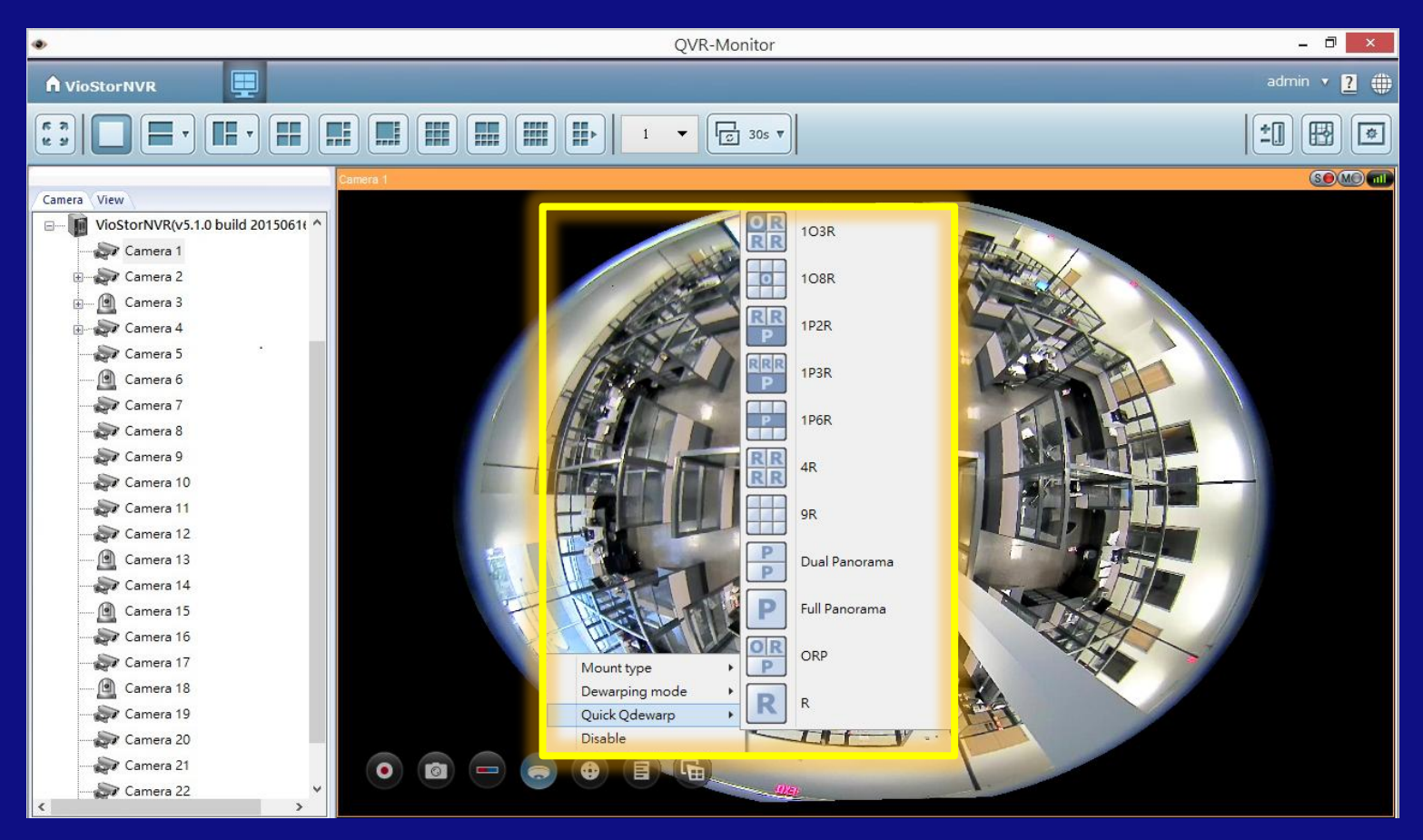

Available on live view and playback

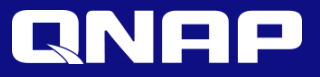

## Supports Multiple Fisheye Dewarping Modes

Supports ORP mode for demonstrations and provides overview and regional dewarp. Just select the region and zoom using the mouse wheel.

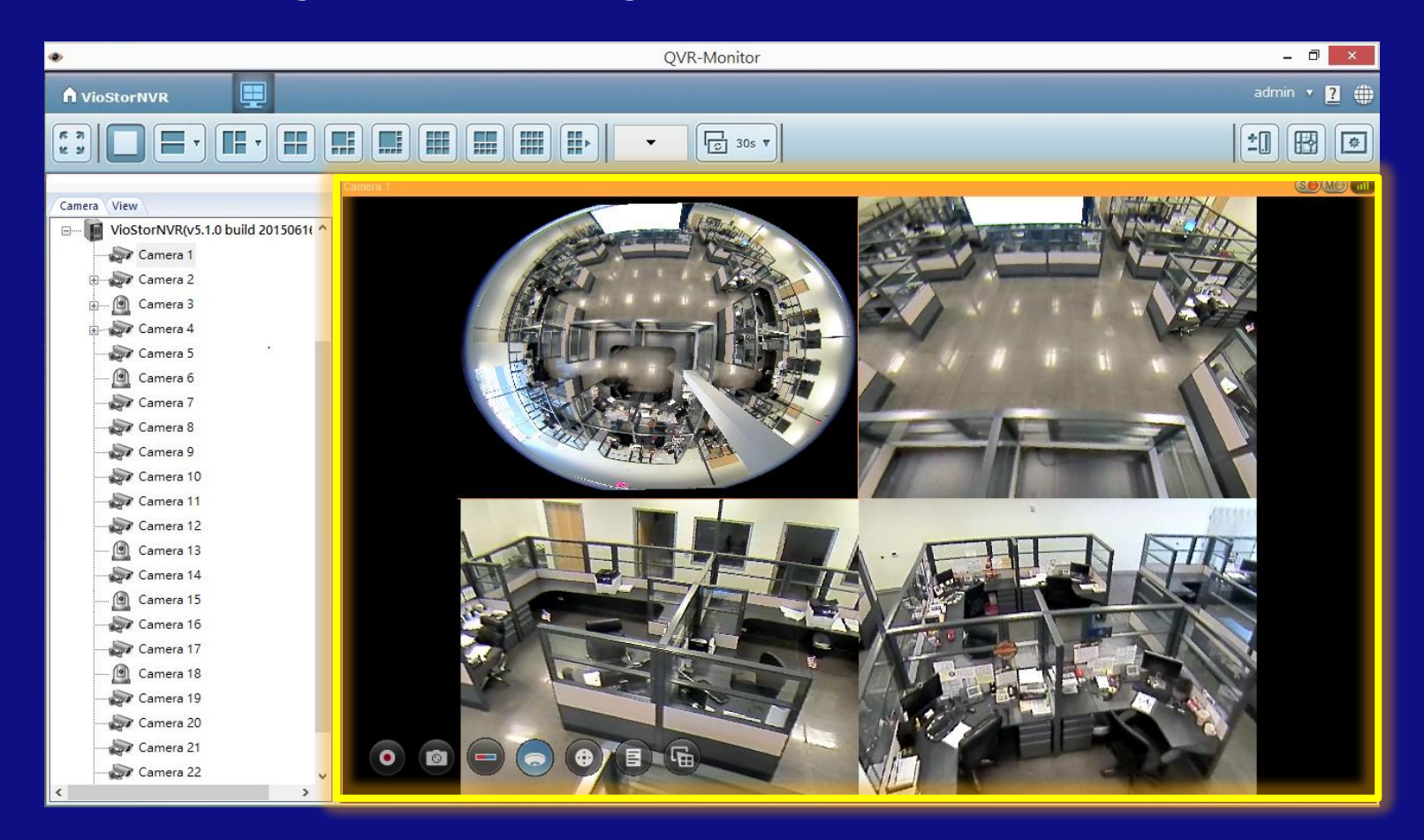

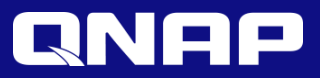

## ROI

#### Region of Interest

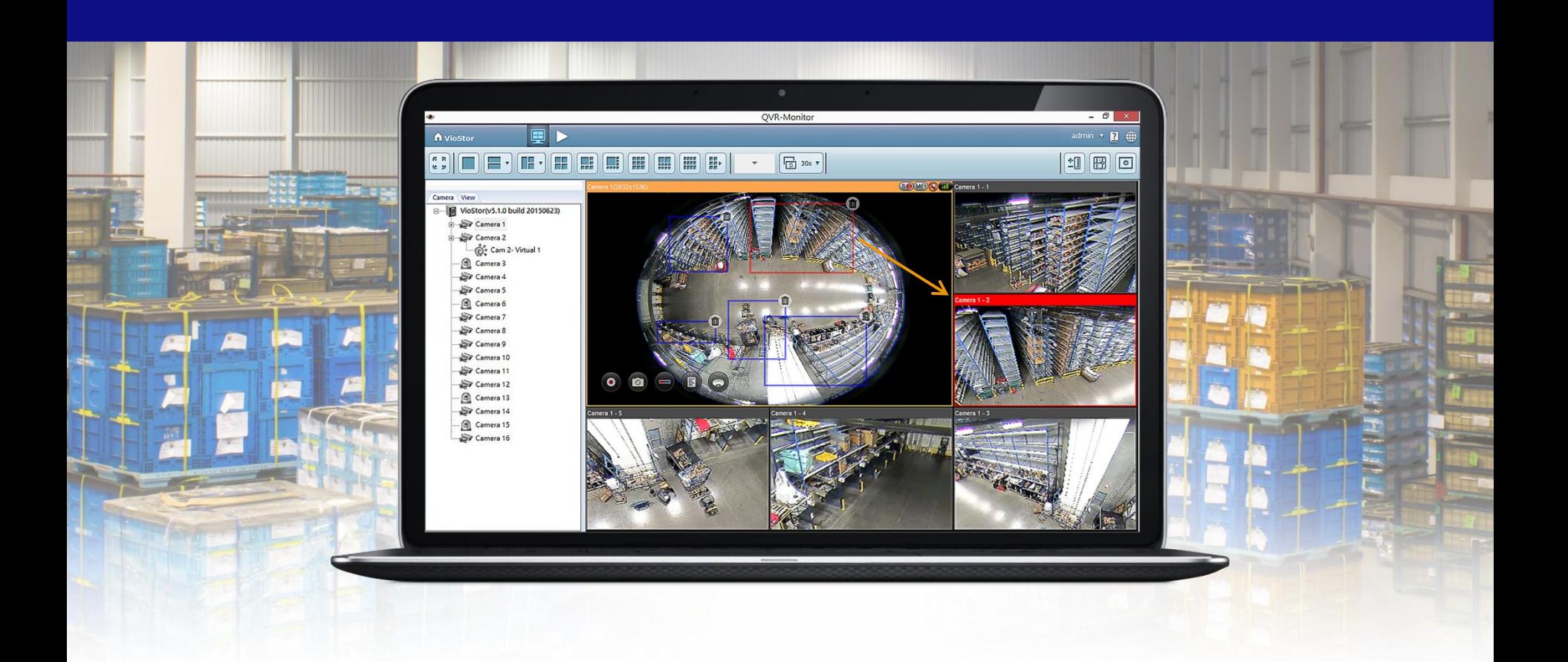

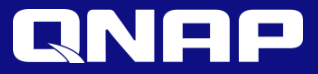

### Independent ROI Interface

#### Select a 5 or 7 split view.

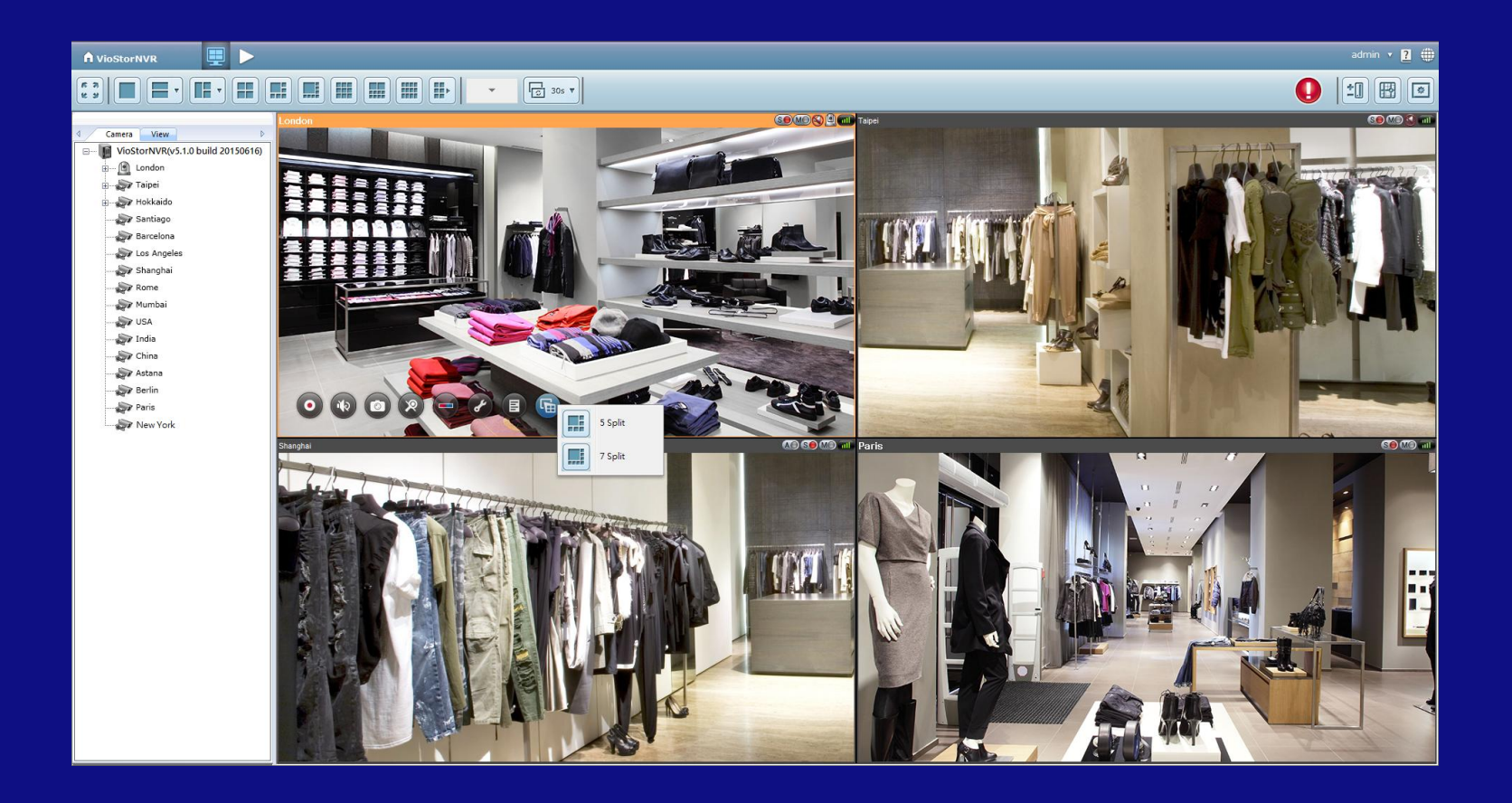

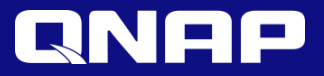

### ROI View

Draw regions of interest on the main channel and they will be reflected in the inset windows.

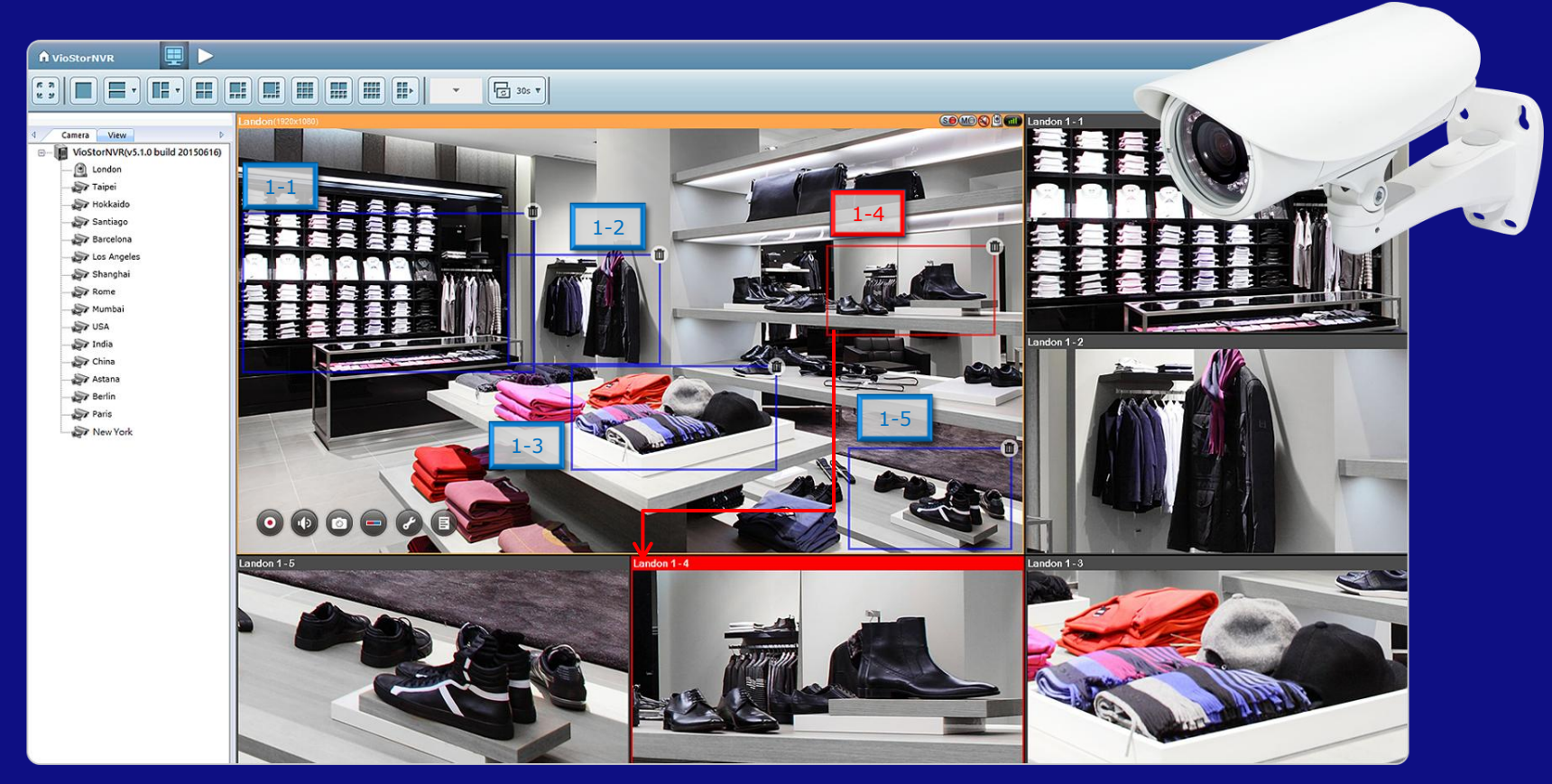

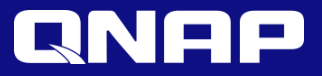

### ROI View

For fisheye cameras, you can see the original surround image and define multiple regions to see the dewarped images in one view.

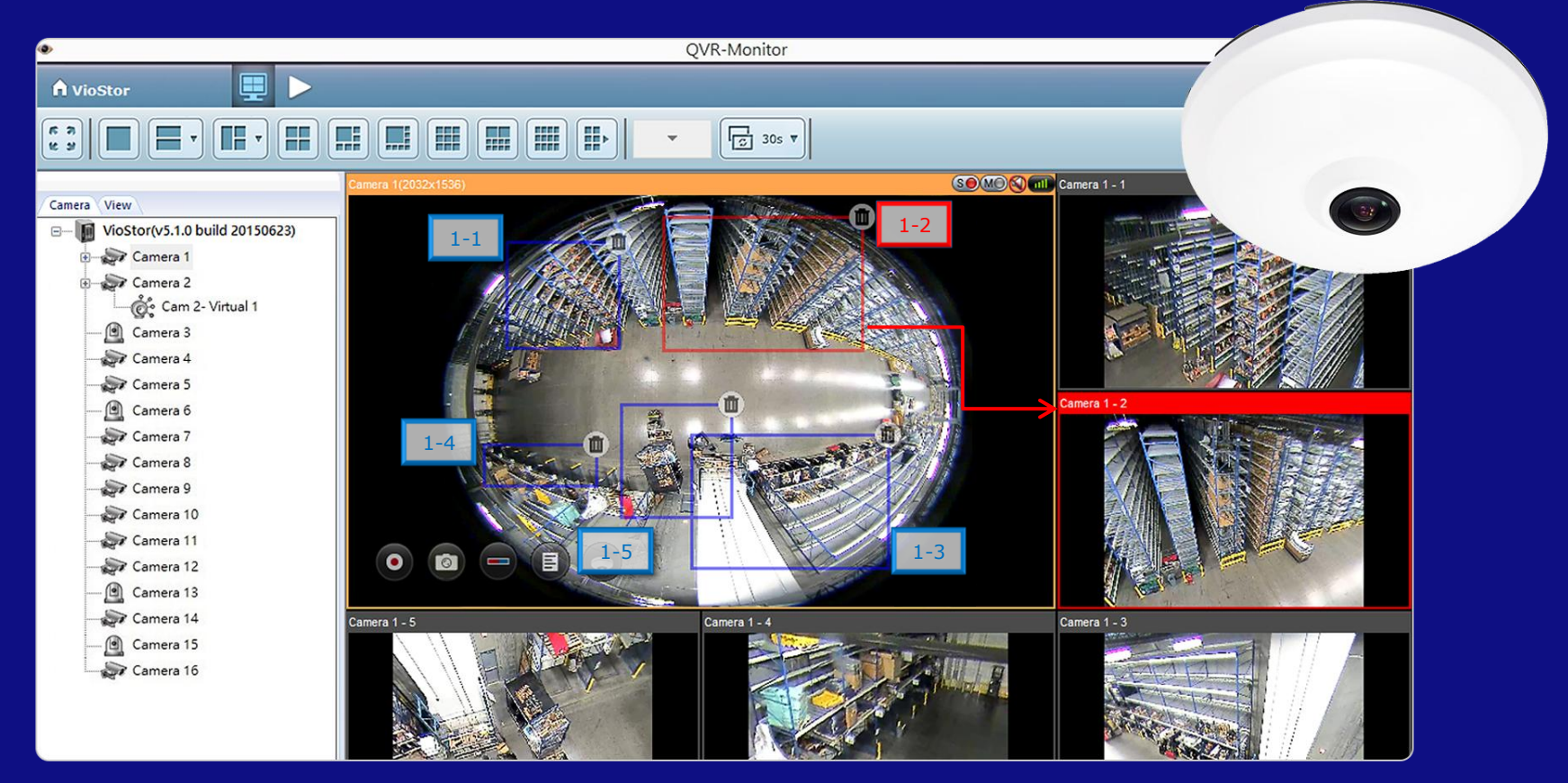

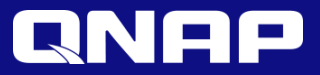

## Virtual Camera

#### Simulate Virtual Camera with Image Cropping

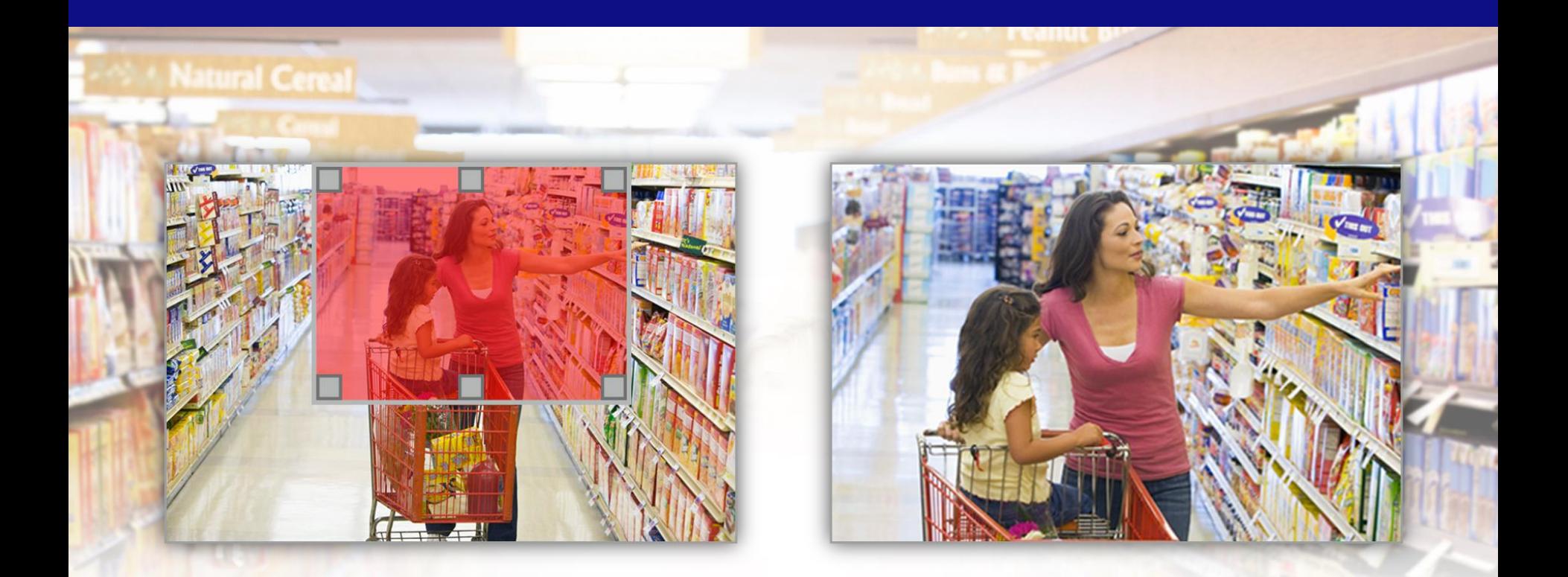

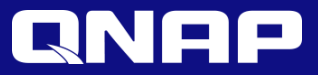

## Virtual Camera

Simulate up to four virtual cameras as extended cameras of a physical camera in Surveillance Settings.

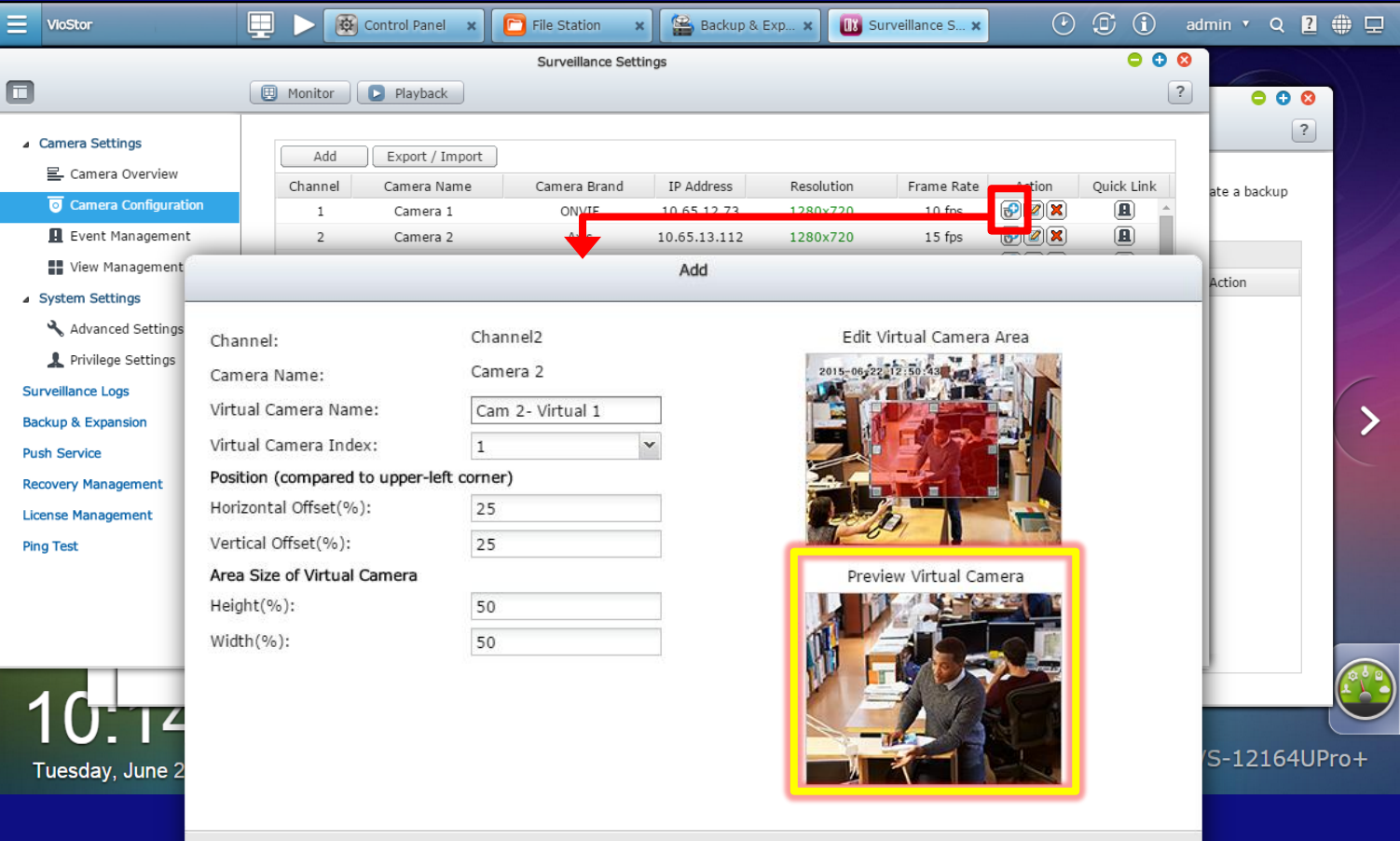

Apply

Cancel

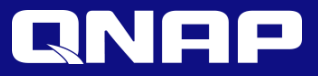

### Virtual Camera

In the monitor page, you can drag virtual cameras into any window to monitor it.

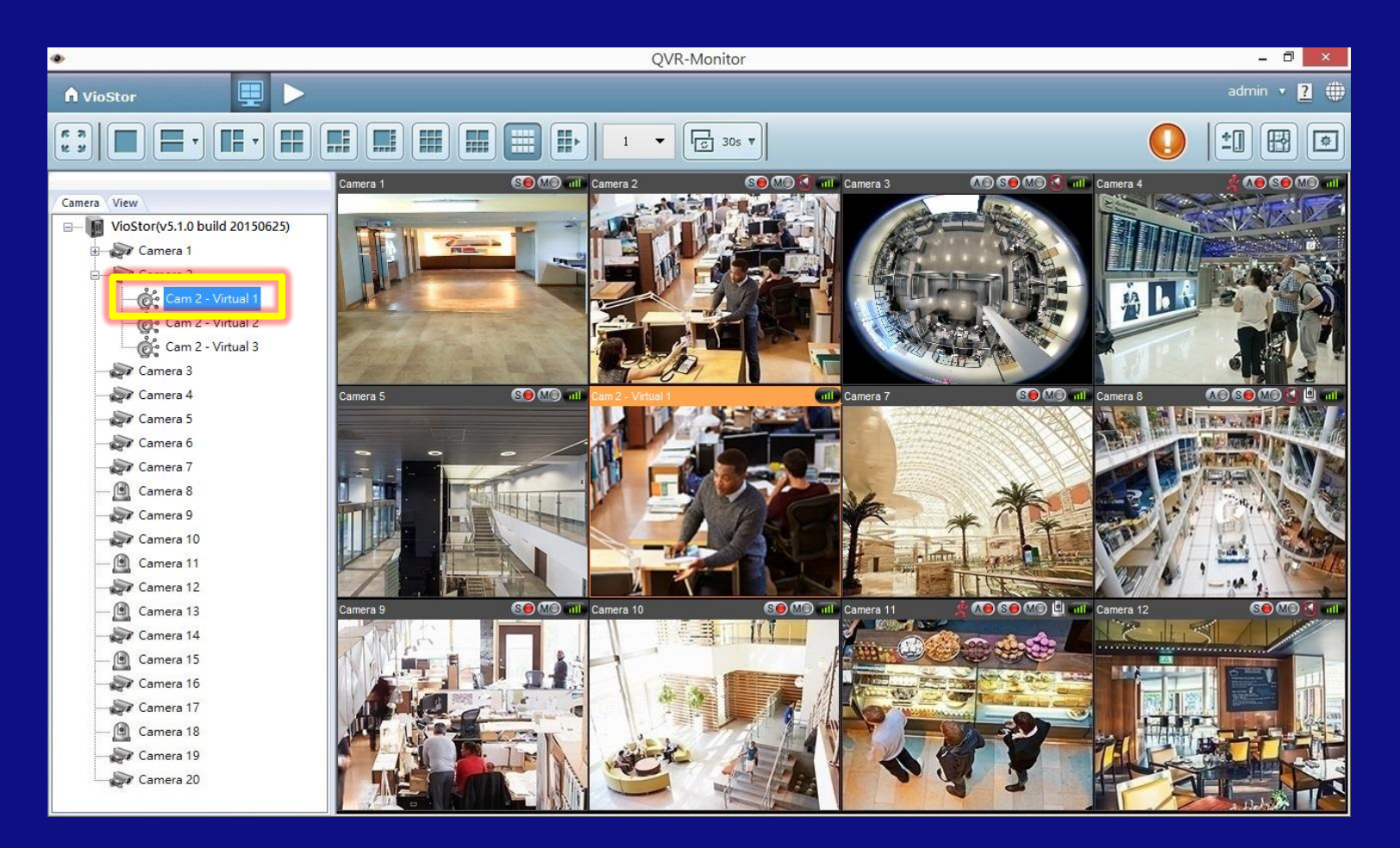

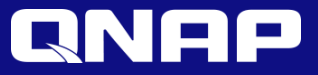

## View Management

#### Customize Your Own Layouts and Views

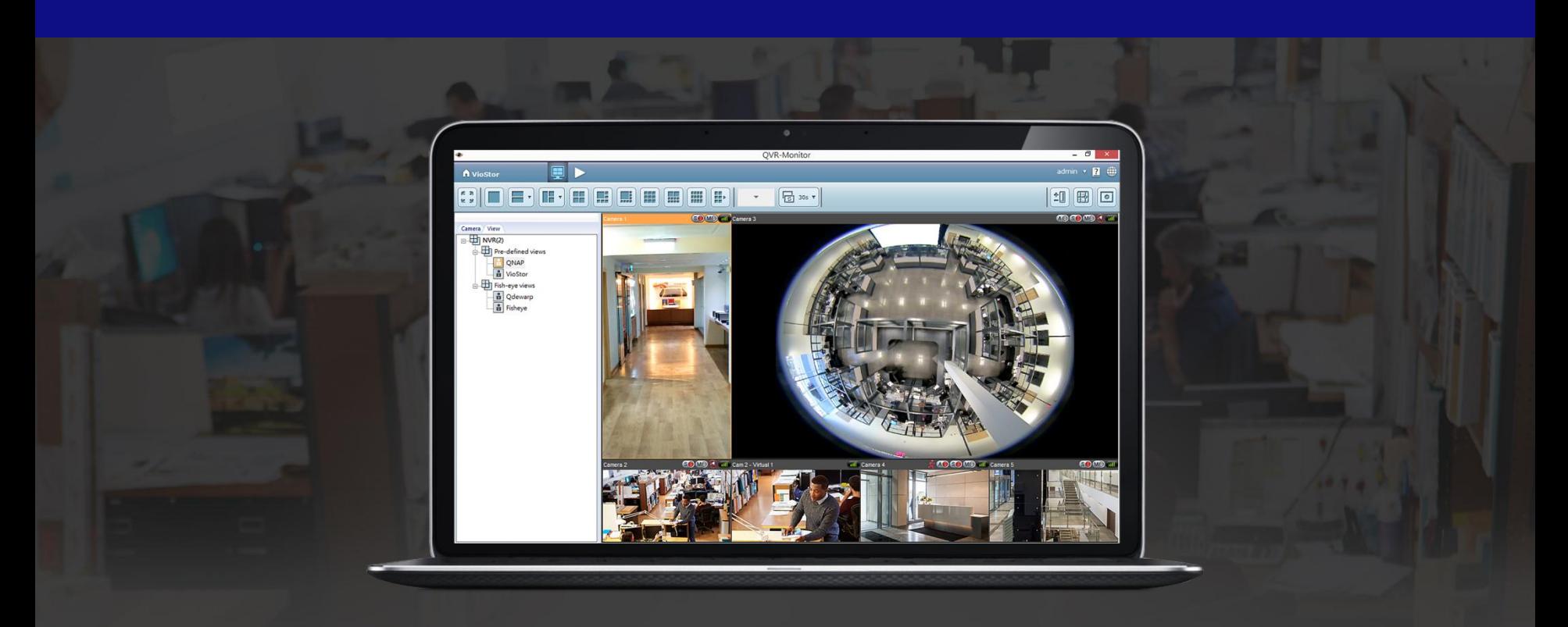

View management on QVR only supports the cameras on the server.

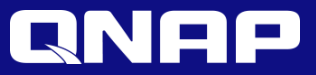

#### Flexible View Management

Customize your own view and manage views in View Management.

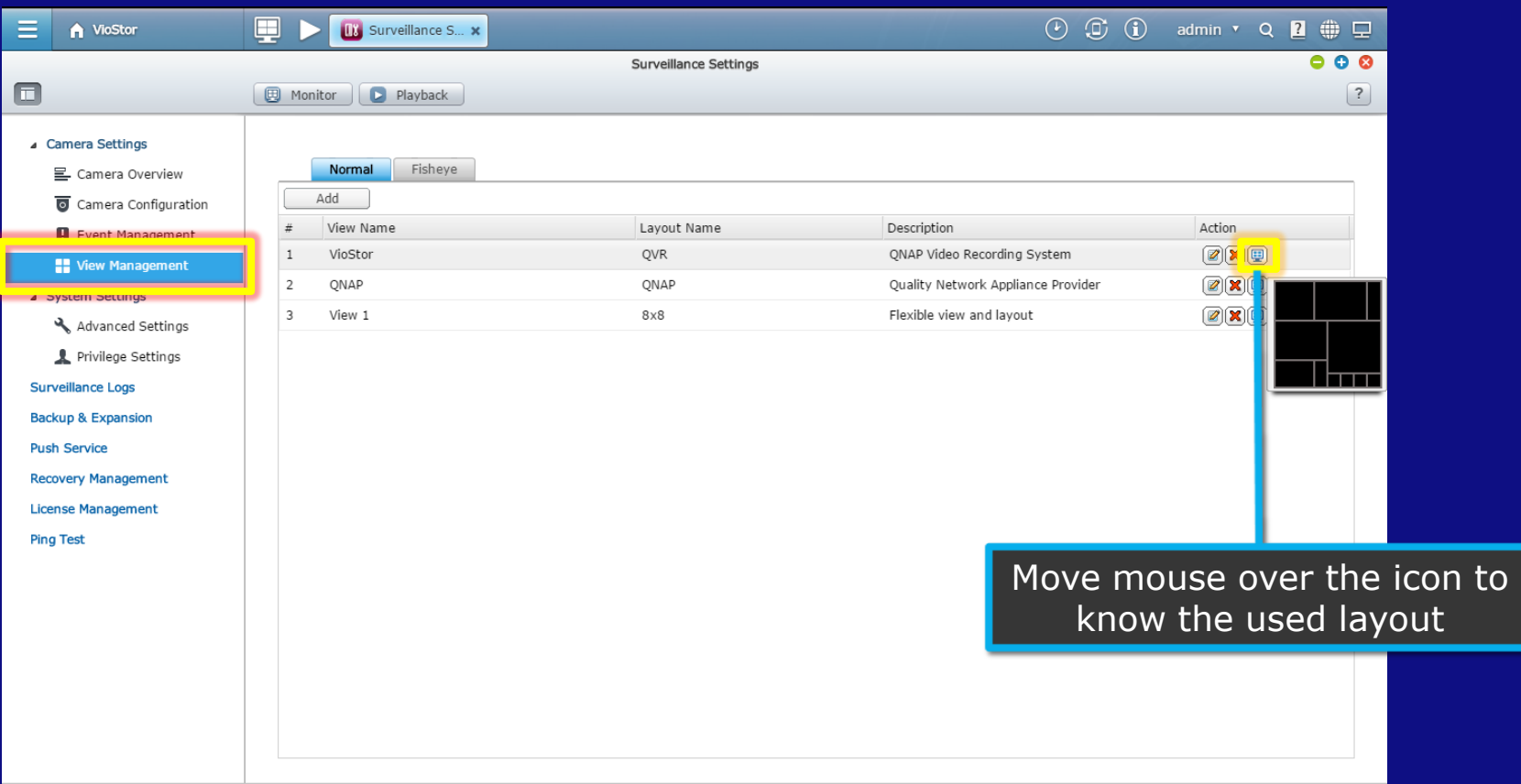

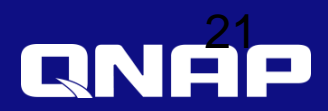

## User-defined Layout

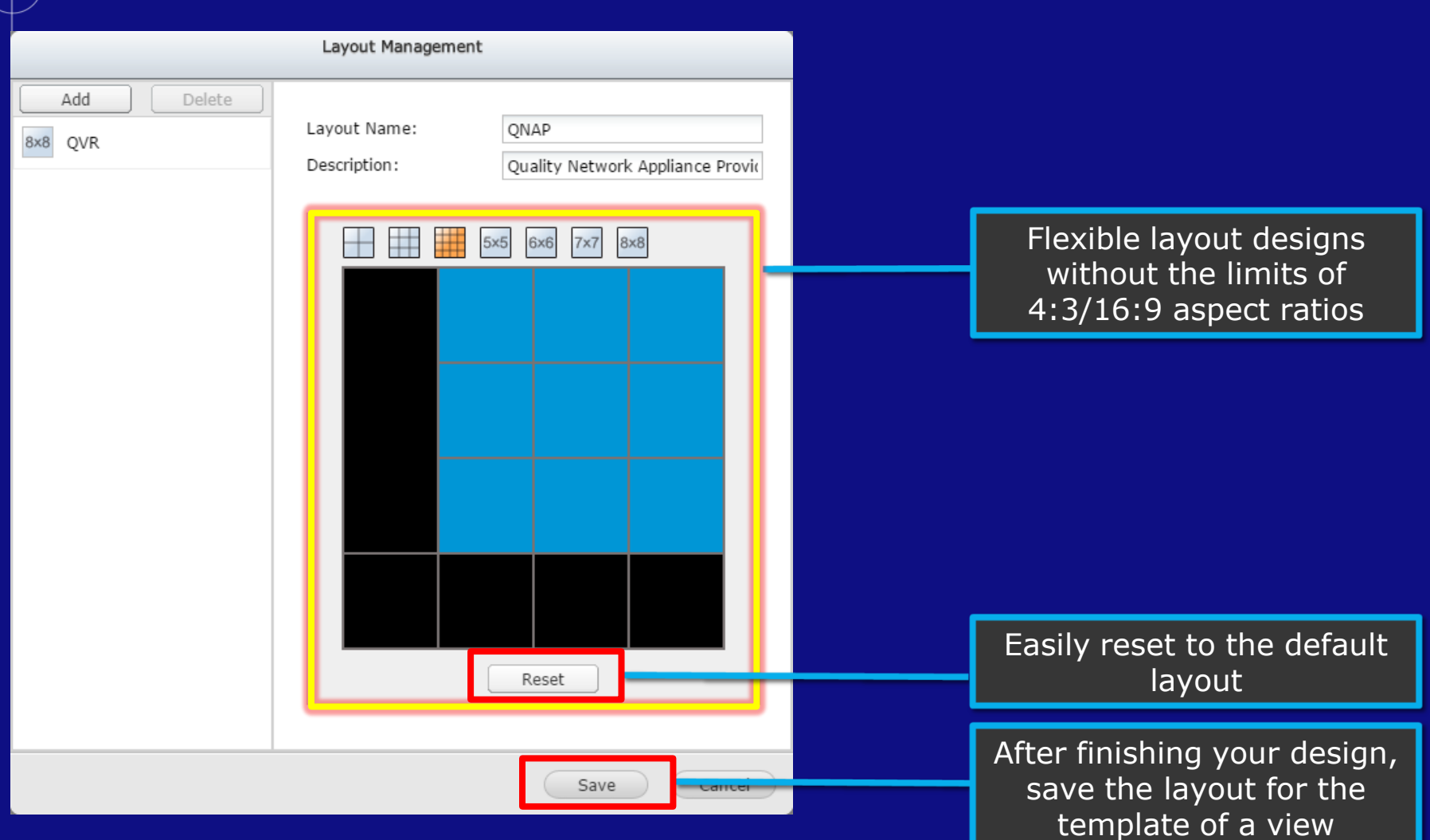

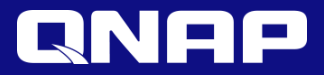

### User-defined View

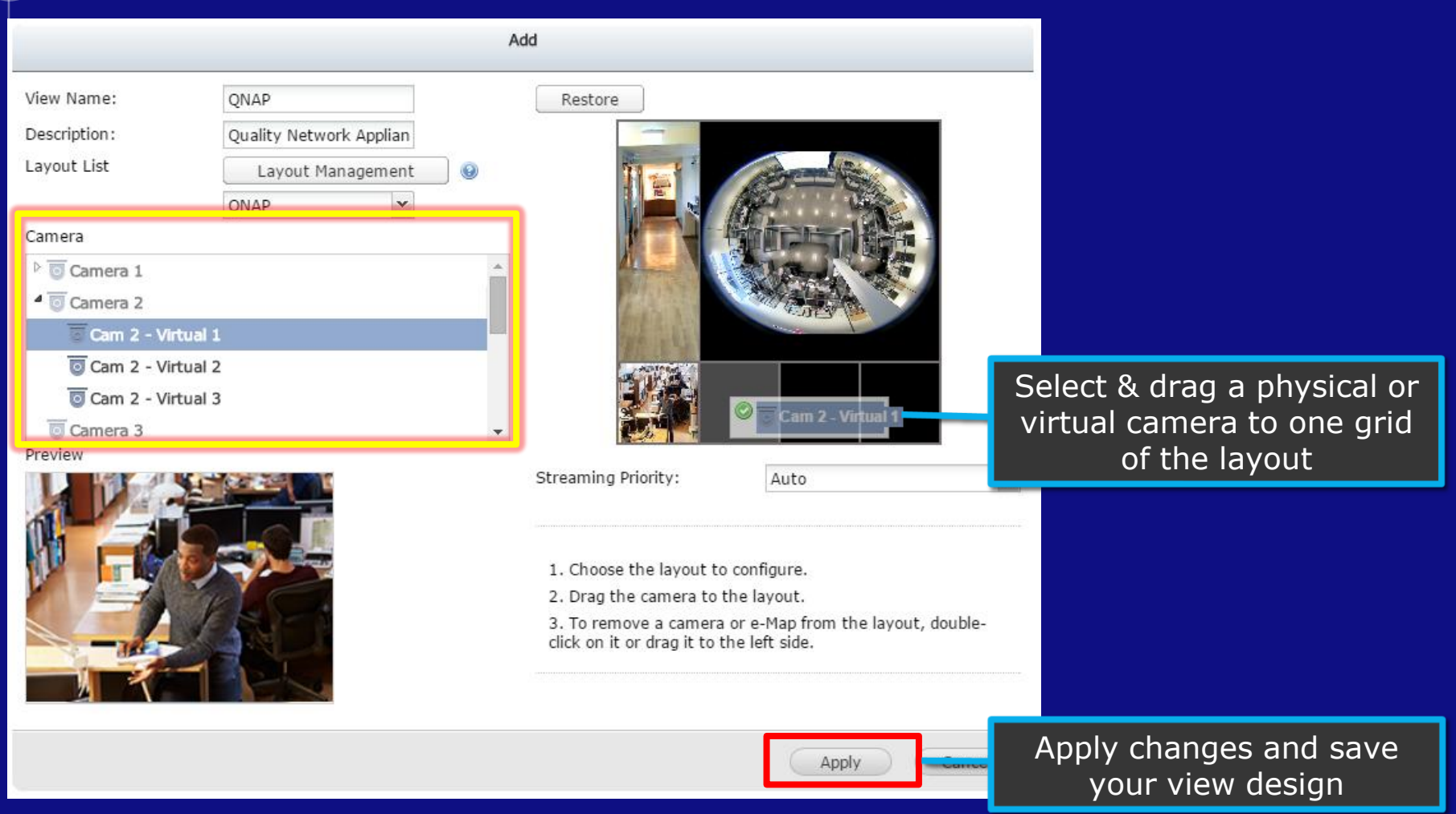

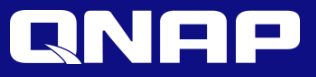

### Flexible View and Layout Design

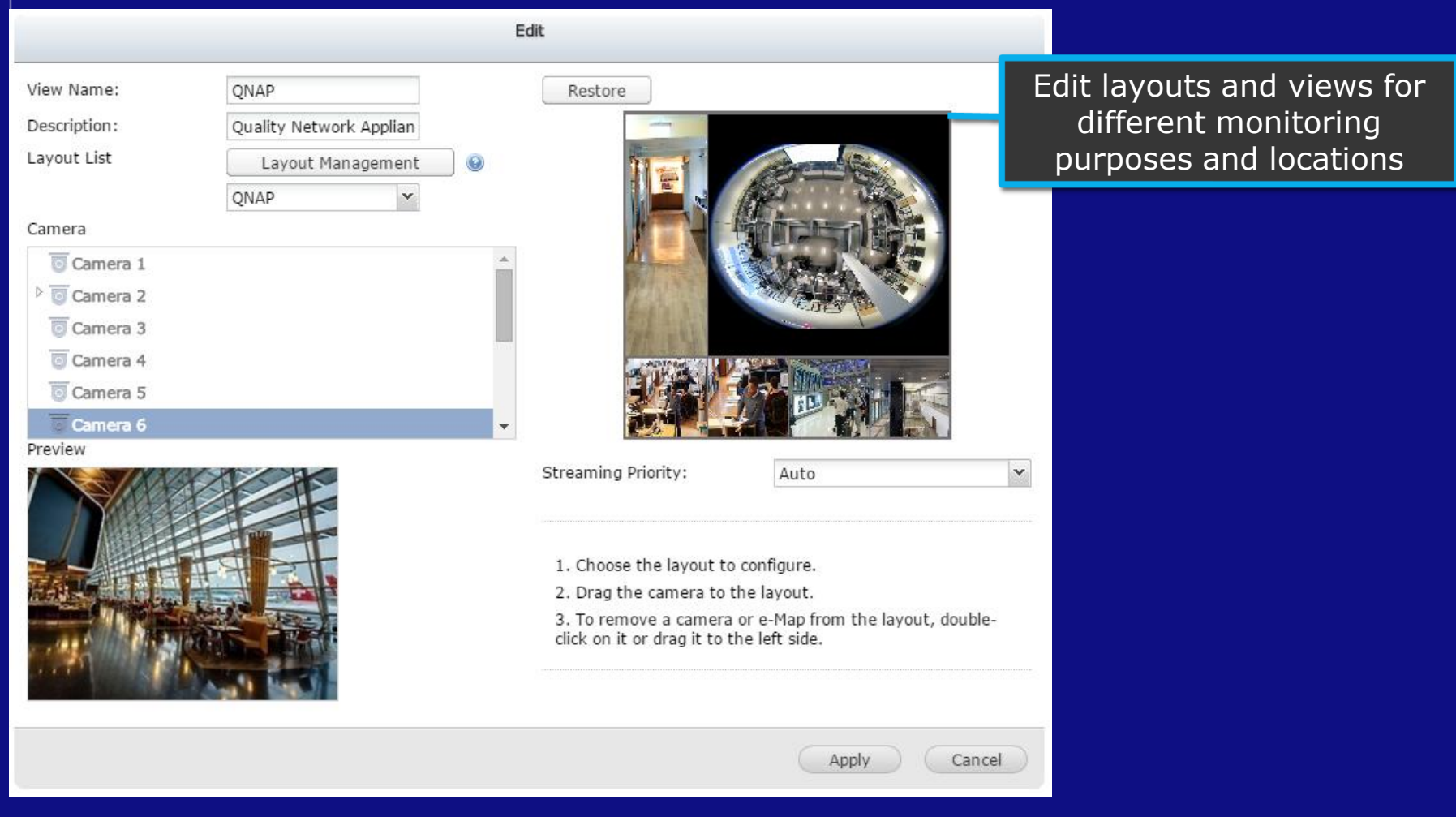

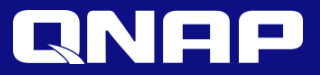

#### Flexible View Layout

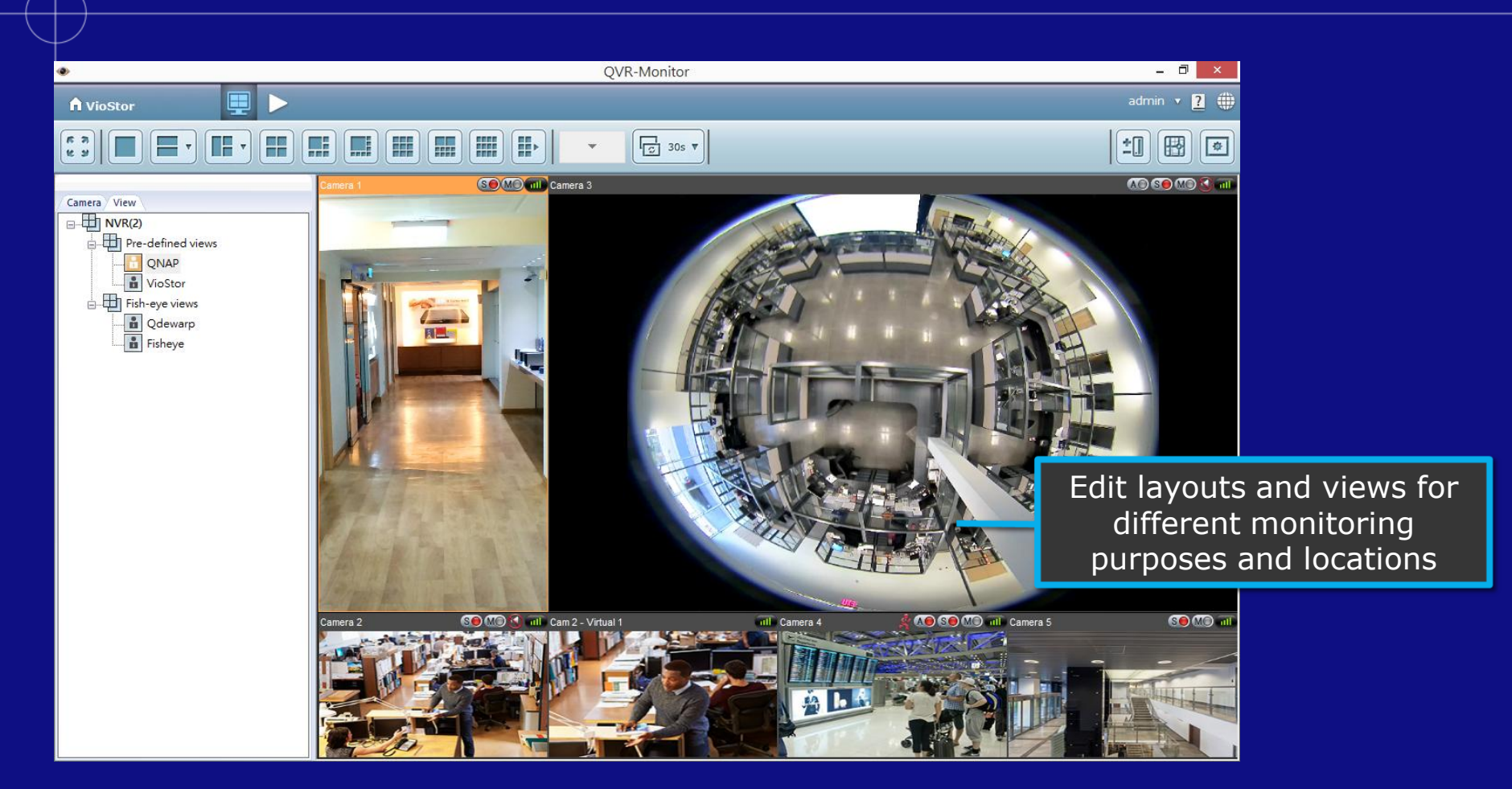

View management on QVR only supports the cameras on the server.

To configure the View for cameras from multiple servers, please use QSCM Lite (Central management app).

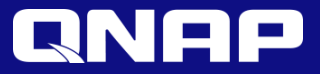

# Recording

#### Flexible Options to Set Up IP Camera Recording

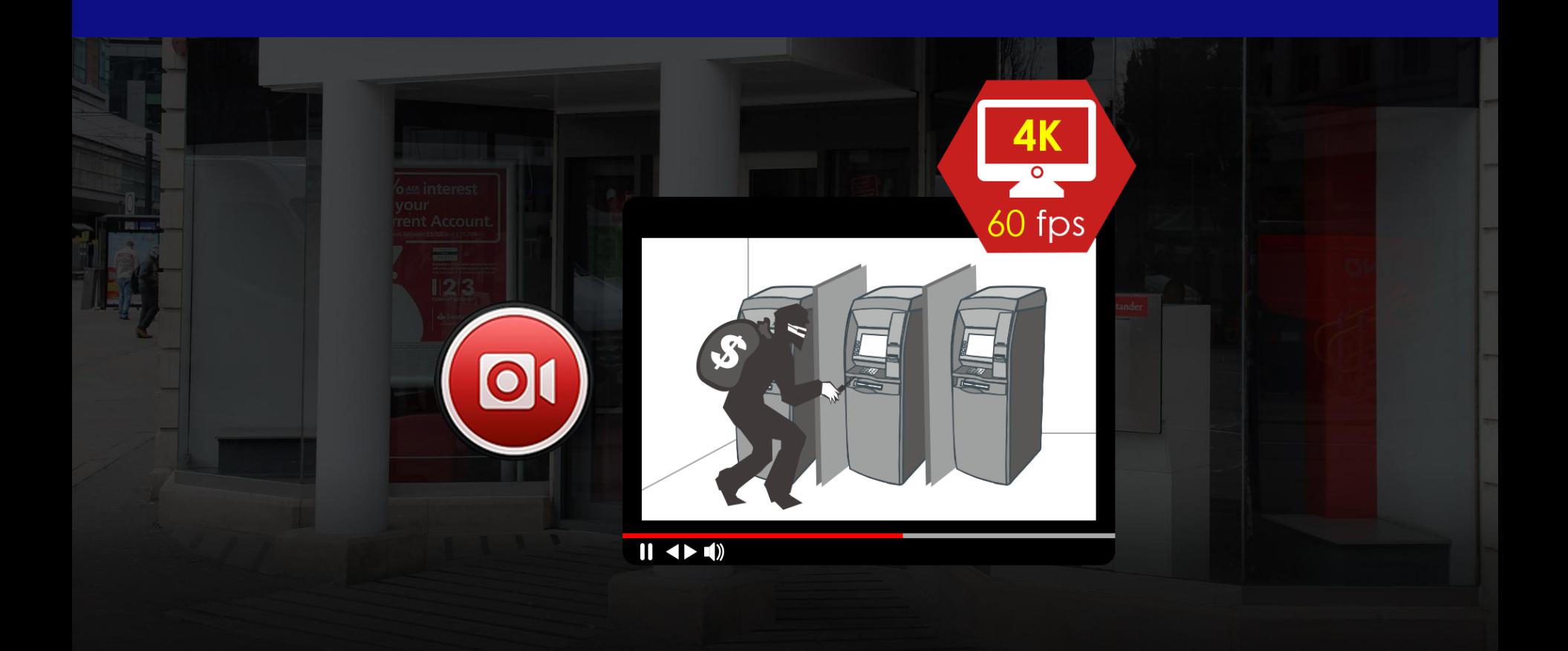

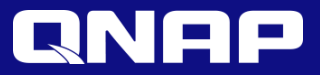

## 60 FPS Recording

There is no need to worry about missing any moment. 60 fps support allows for sharper and smoother recordings.

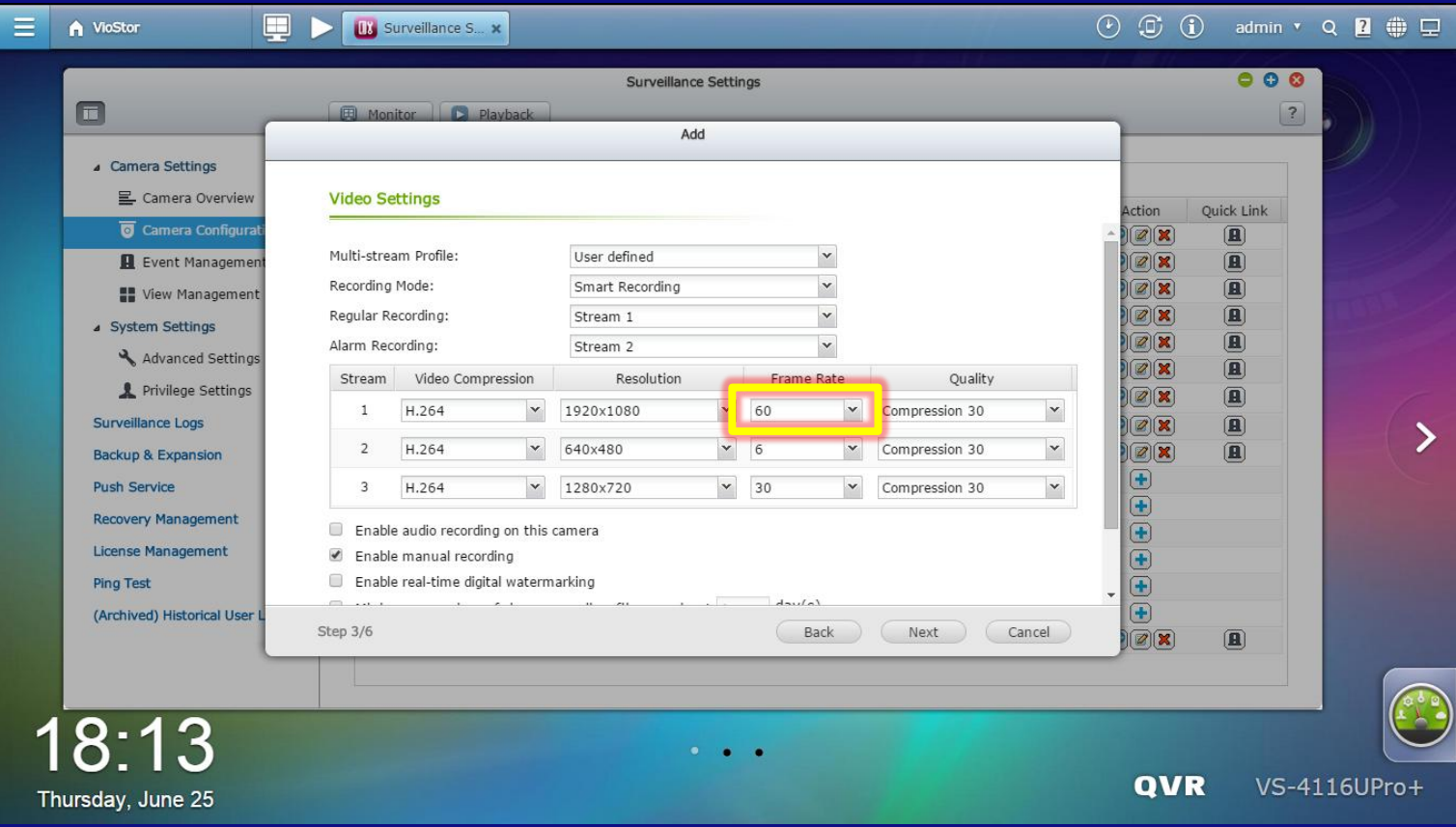

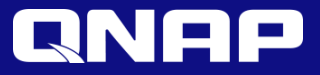

## Dual Recording

#### Fit any Bandwidth Environment

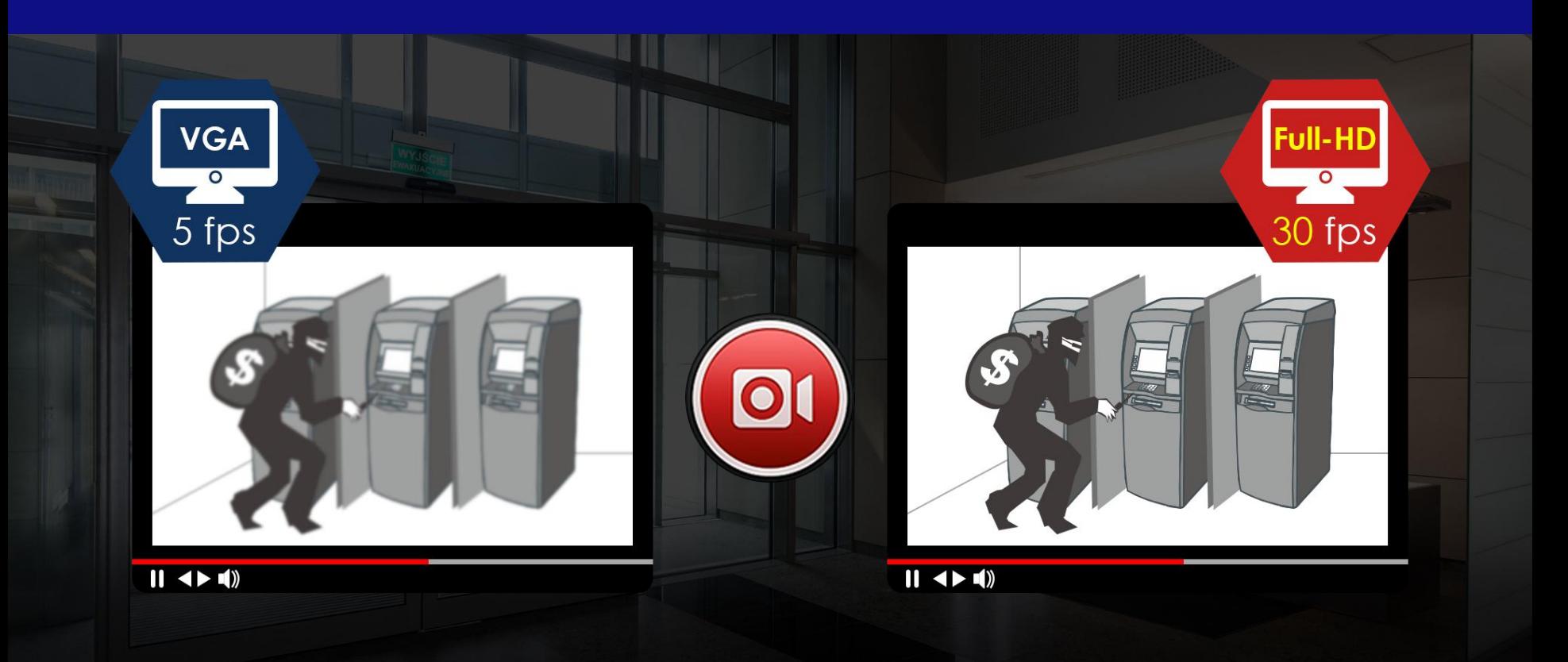

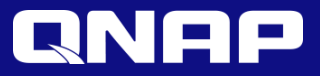

### Dual Recording

Enable dual recording to save both higher and lower quality recordings for further use.

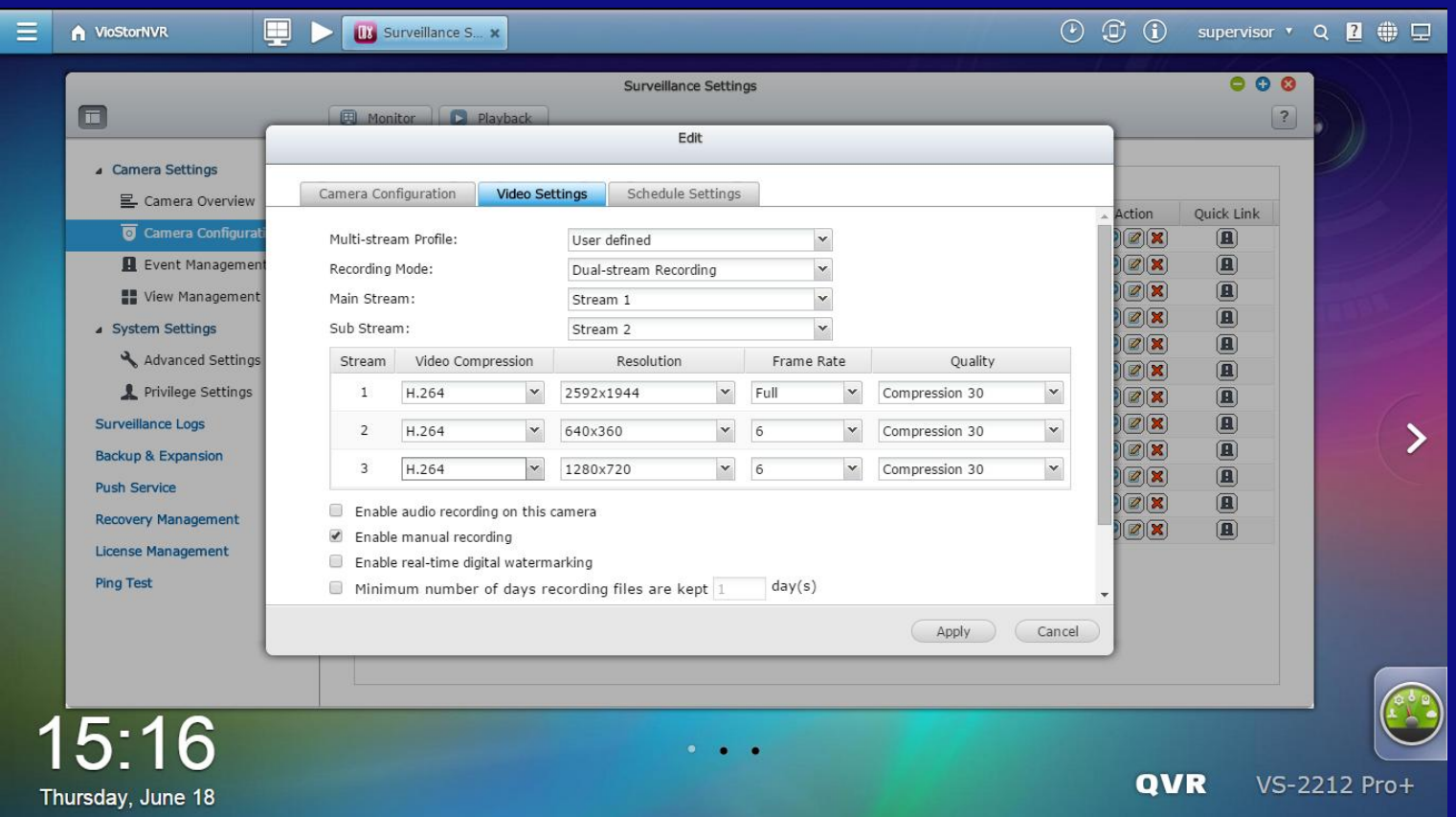

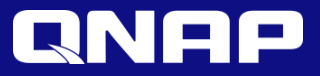

## Dual Recording

In the playback page, you can easily select appropriate videos for playback using the multi-channel display mode.

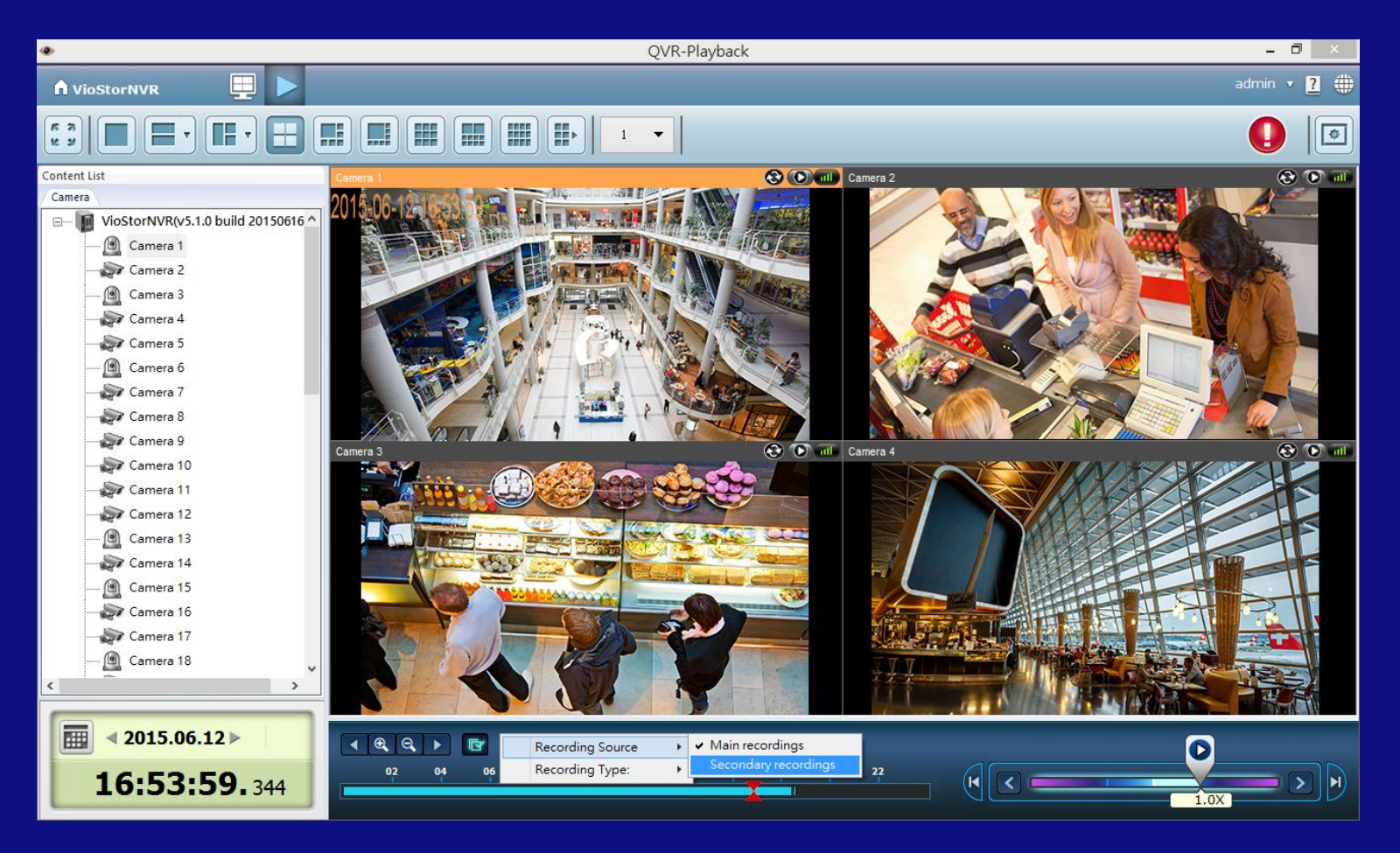

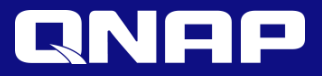

# Playback

### QVR Client for Windows

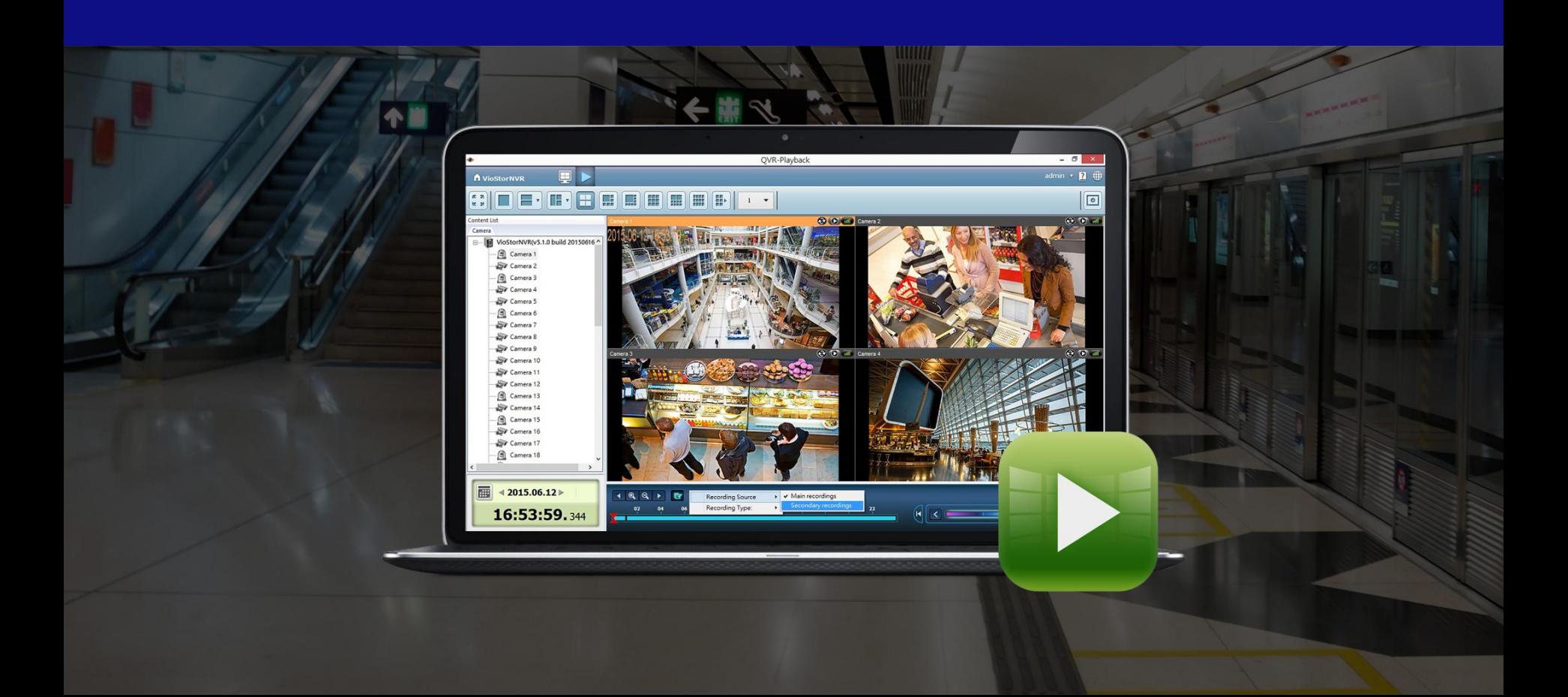

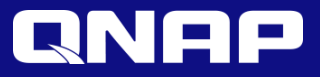

#### Time-divided Playback for One Day Recording

Select a 4 or 9 channel time-divided playback.

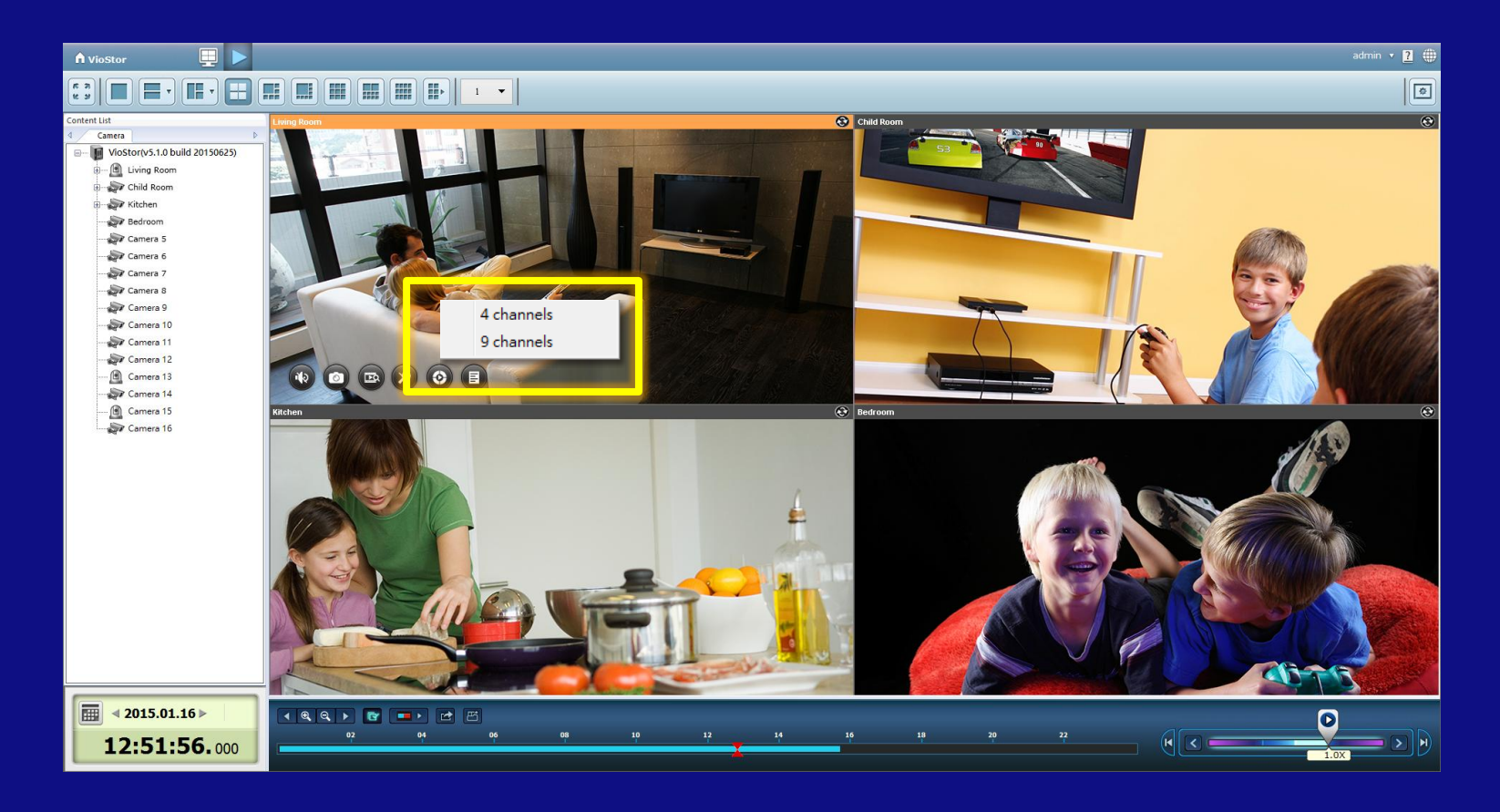

### **QNAP** 9 Channel Time Divided Playback for One Day Recording

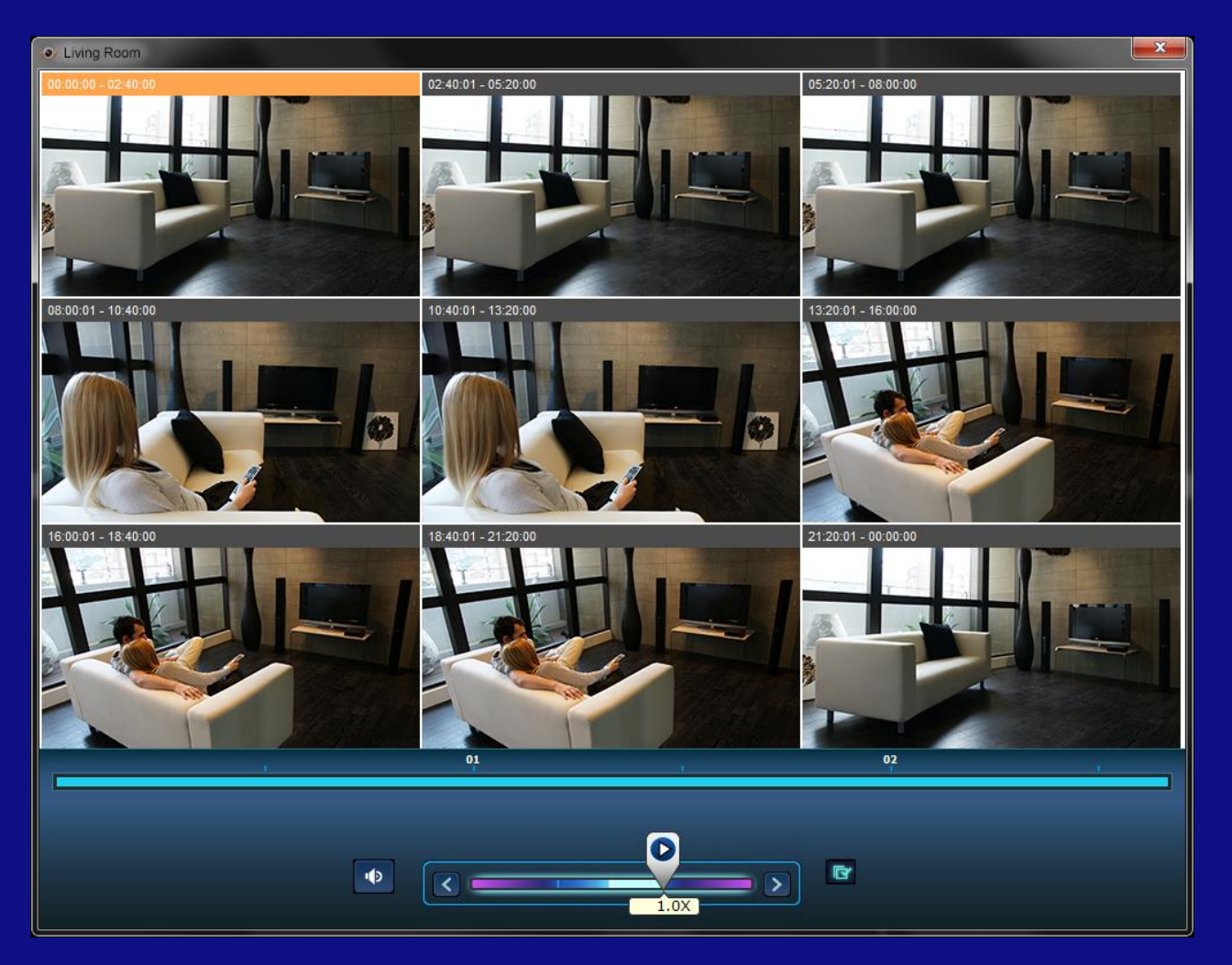

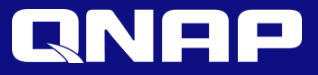

# Surveillance settings

#### Camera Configuration Enhancement

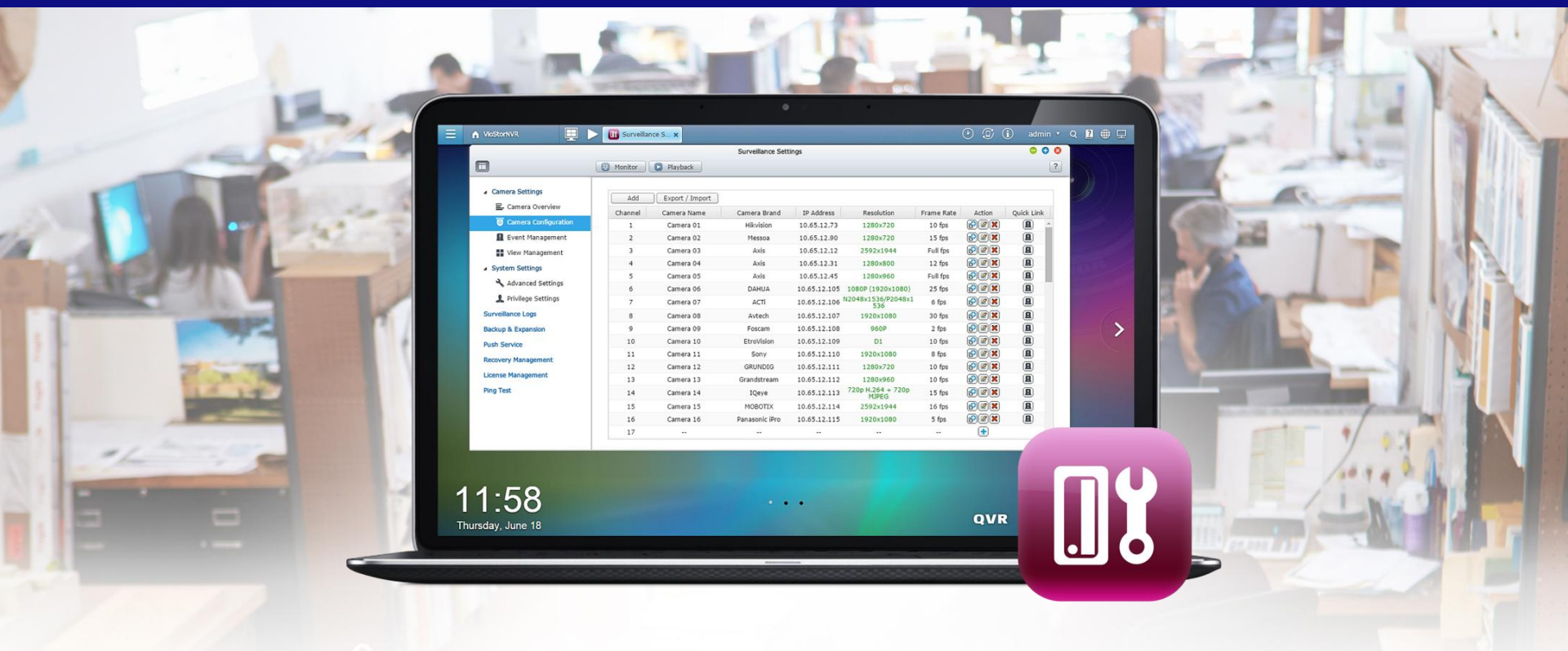

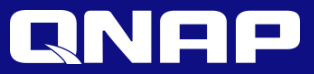

Close

## Export / Import Camera Settings

Save time in installing cameras by importing settings from other NVRs.

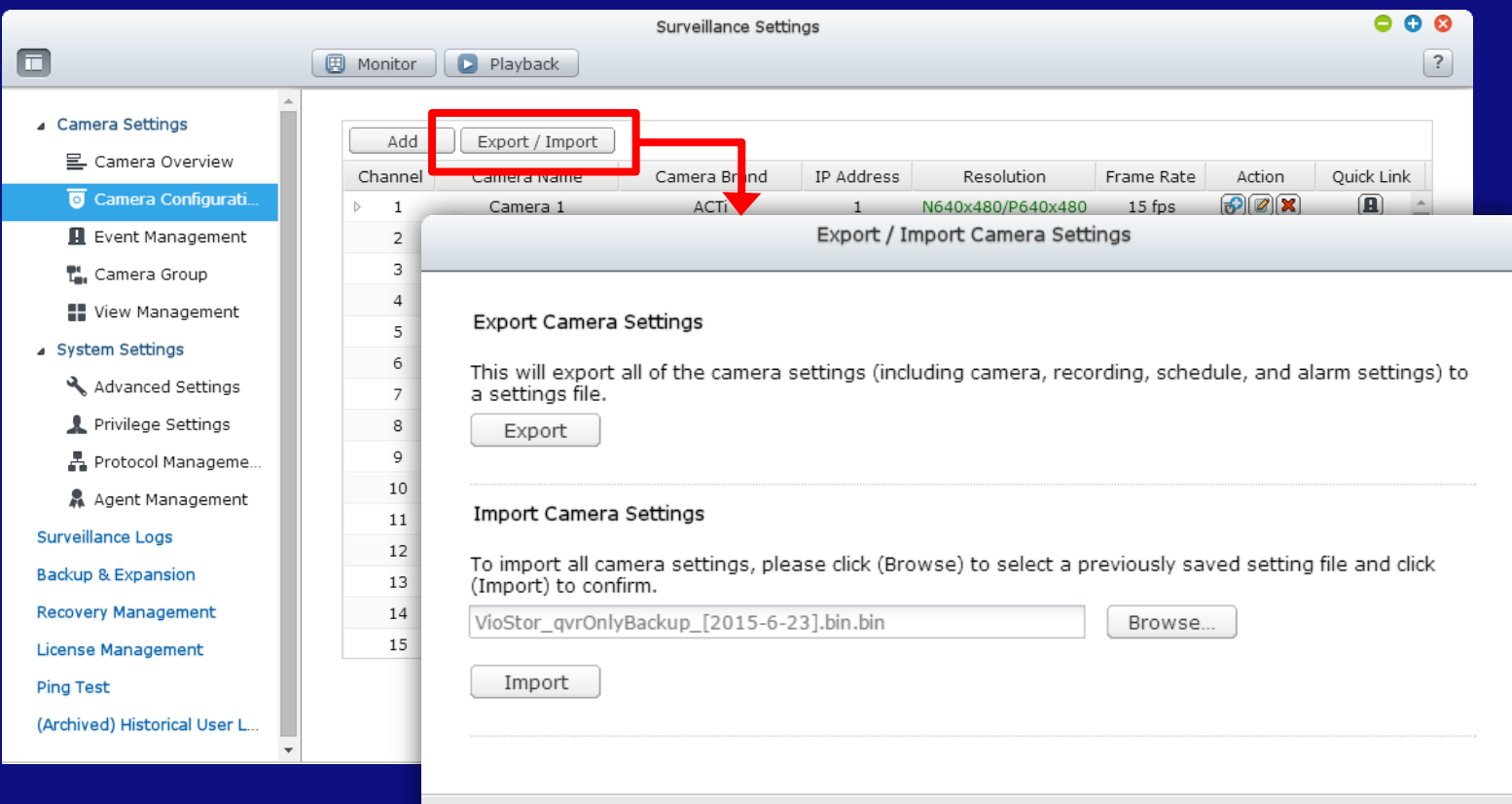

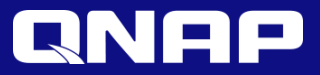

#### Camera Preview

Preview different video settings before applying them to recording settings.

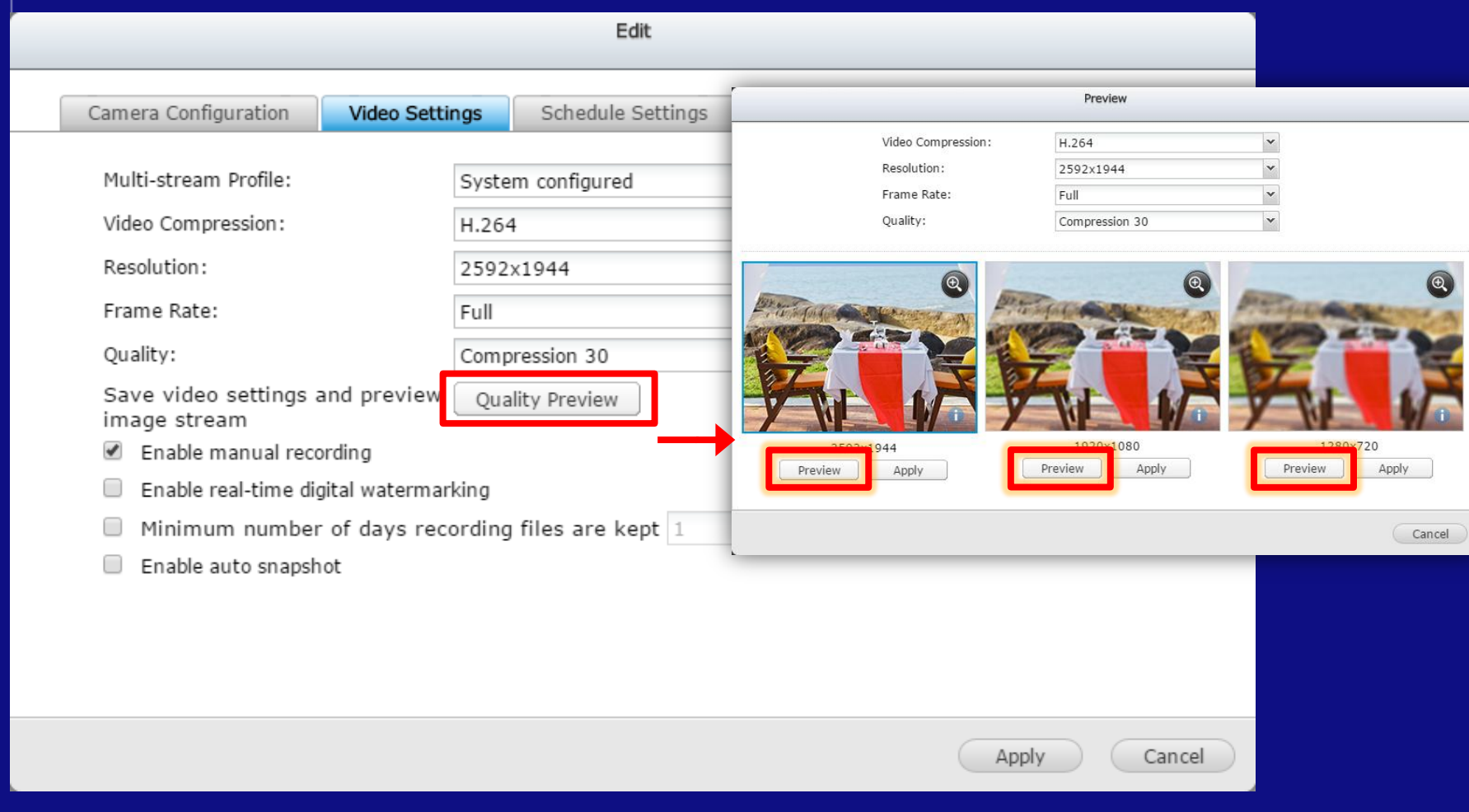

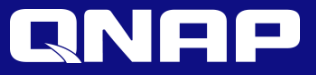

# VMobile and Vcam App

#### Mobile Surveillance Apps

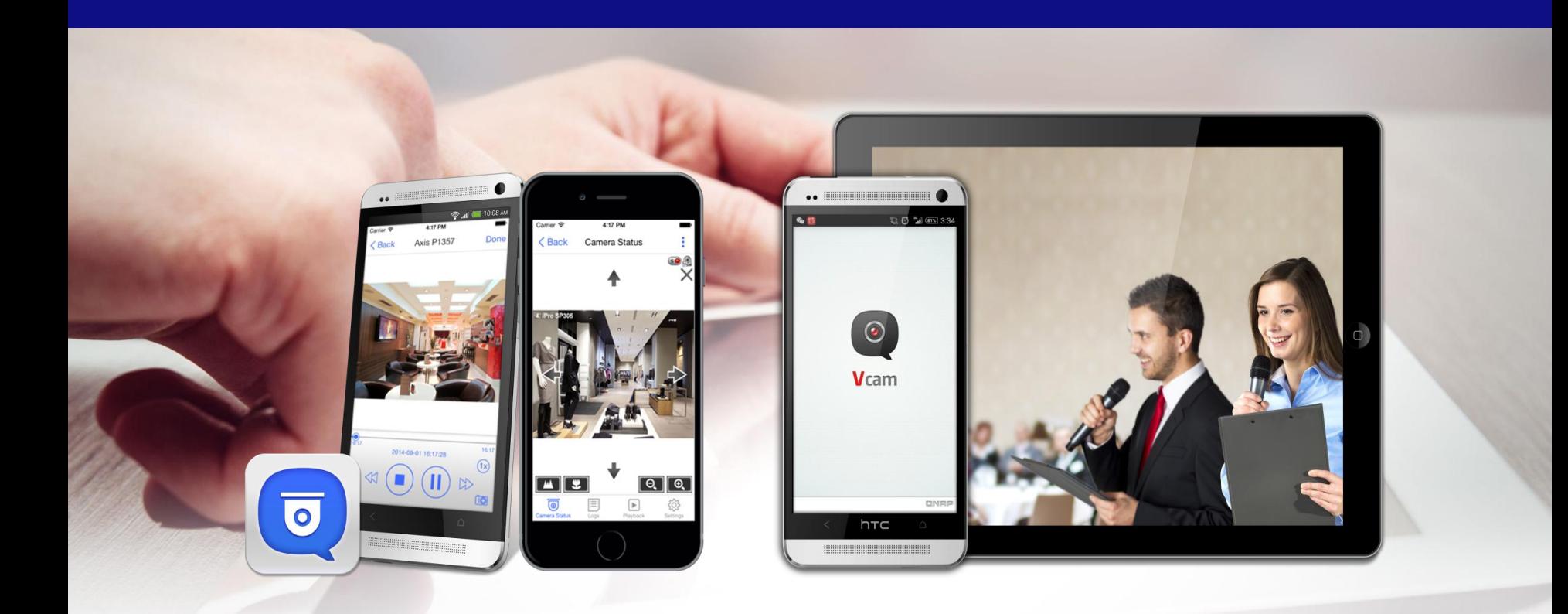

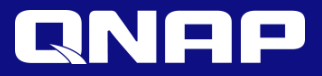

#### Vmobile 3.1

- Live view, playback and event notifications
- Brand new GUI designs for iOS and Android
- Supports push notification (for QVR 5.1.0 or above)
- Supports low bandwidth mode in live view (for QVR5.0.2 or above)
- Supports low bandwidth mode in Playback (for QVR 5.1.0 or above)

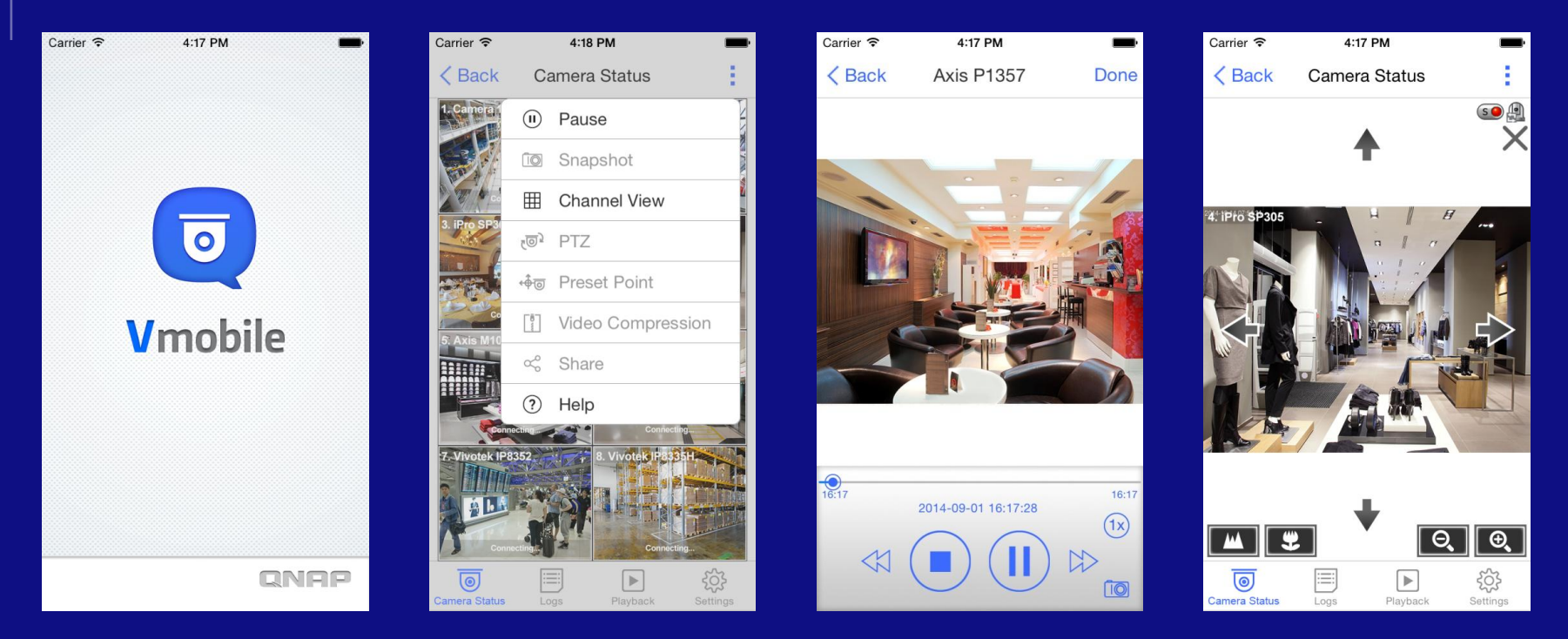

For more information, please refer to [Vmobile](http://www.qnapsecurity.com/n/en/trade_teach/con_show.php?op=showone&cid=34) [tutorial](http://www.qnapsecurity.com/n/en/trade_teach/con_show.php?op=showone&cid=34).

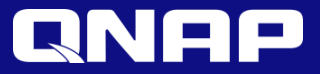

#### Vcam

- Use your mobile device as an IP camera or mobile camera.
- Record to a VioStor NVR or upload live images anywhere, anytime.

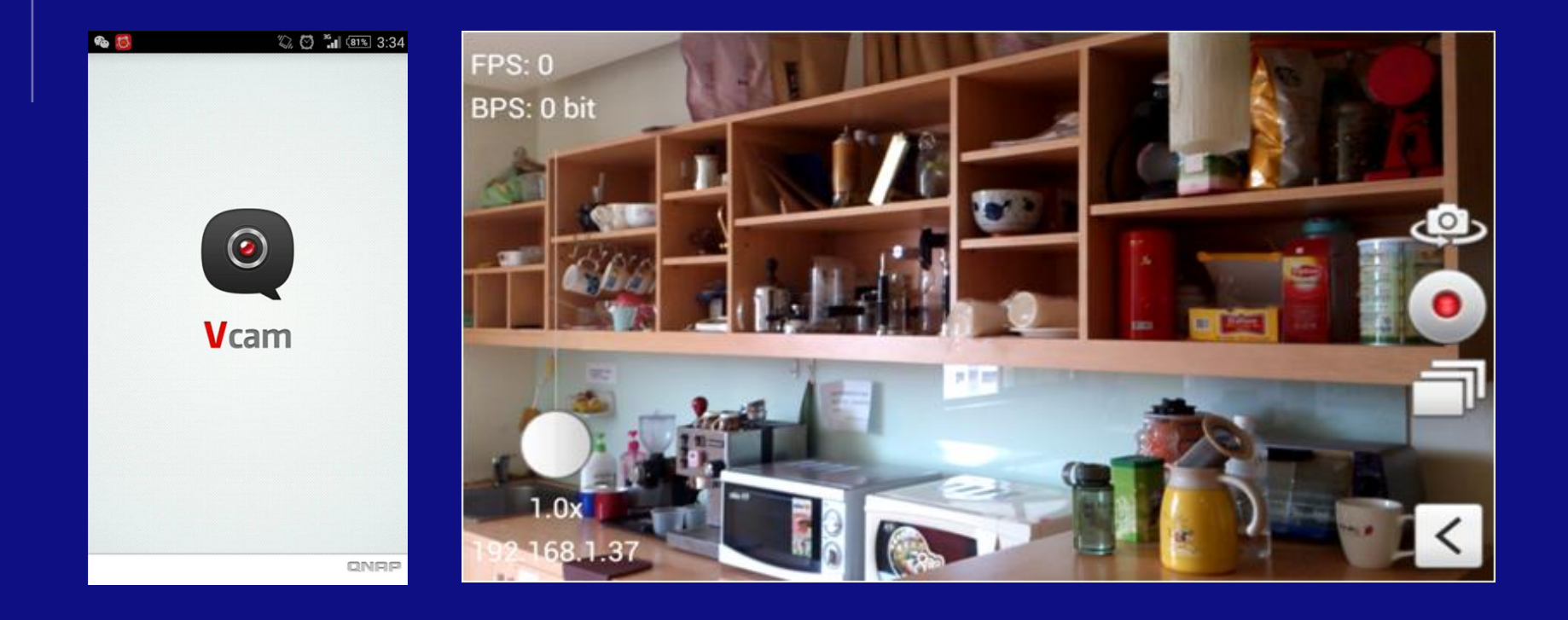

For more information, please refer to [Vcam](http://www.qnapsecurity.com/n/en/trade_teach/con_show.php?op=showone&cid=20) [tutorial.](http://www.qnapsecurity.com/n/en/trade_teach/con_show.php?op=showone&cid=20)

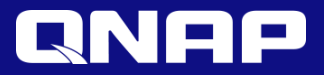

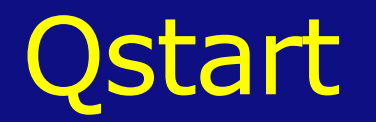

#### Auto configuration / Auto port detection / Switch management

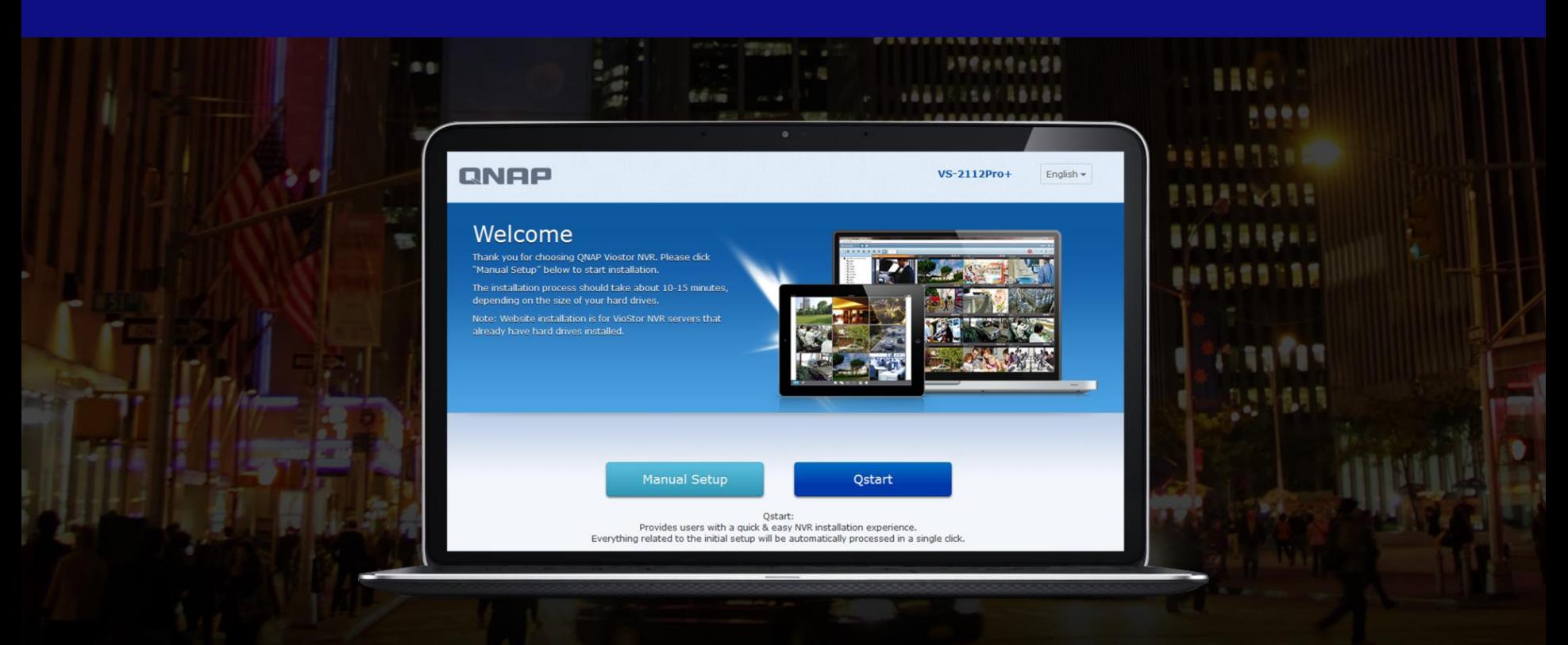

Qstart is available for 2-bay, 4-bay, 6-bay Tower NVR series

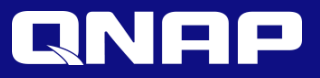

### Innovative One-click Automatic Configuration

Qstart simplifies system initialization by automatically assigning default settings with a single click.

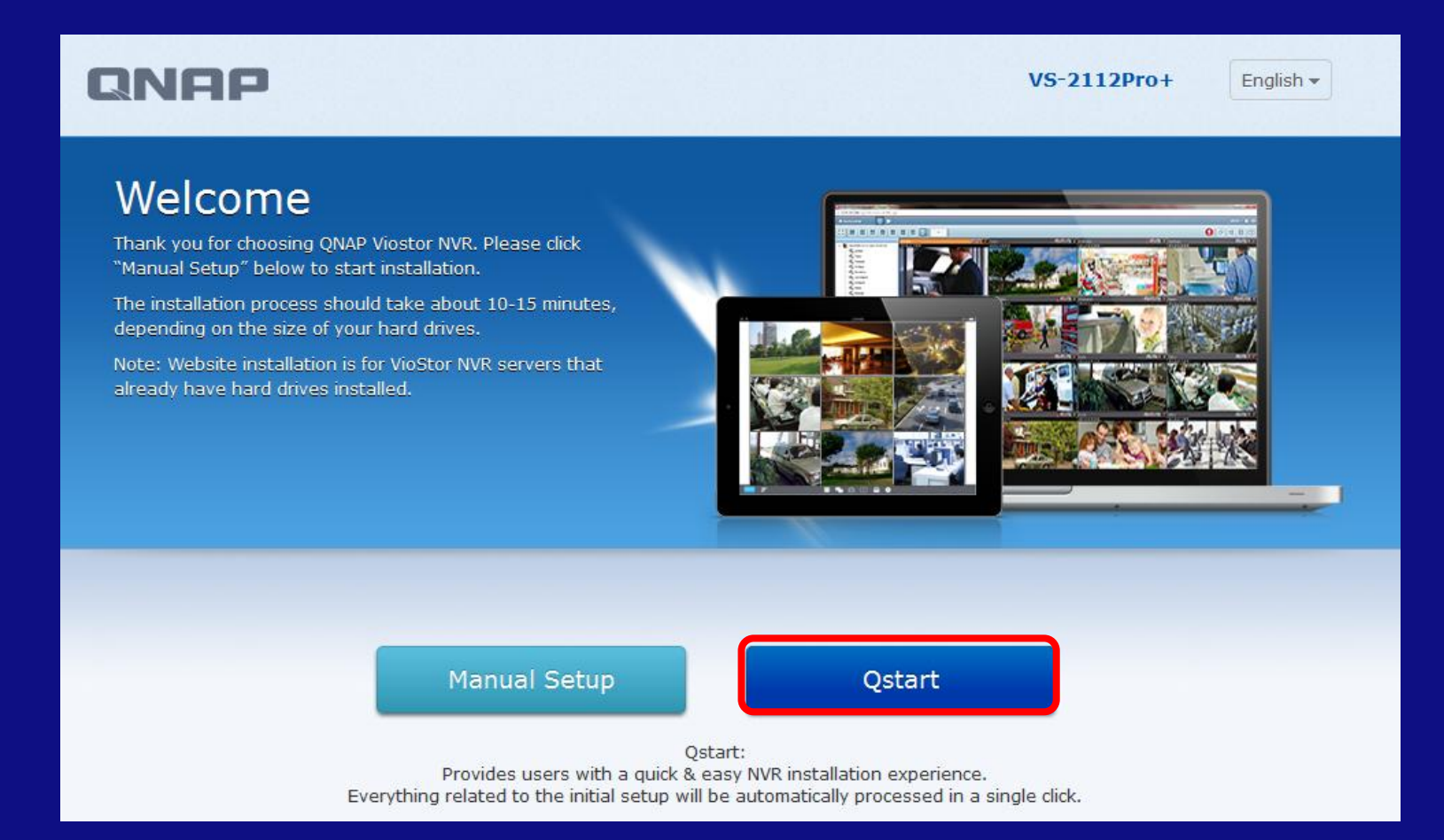

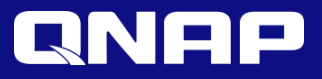

### Intuitive Channel Mapping, Auto Port Detection

The auto detection not only shows the direct linkage from switch ports to live view display but automatically completes all of the settings whenever there is any change to the port connection.

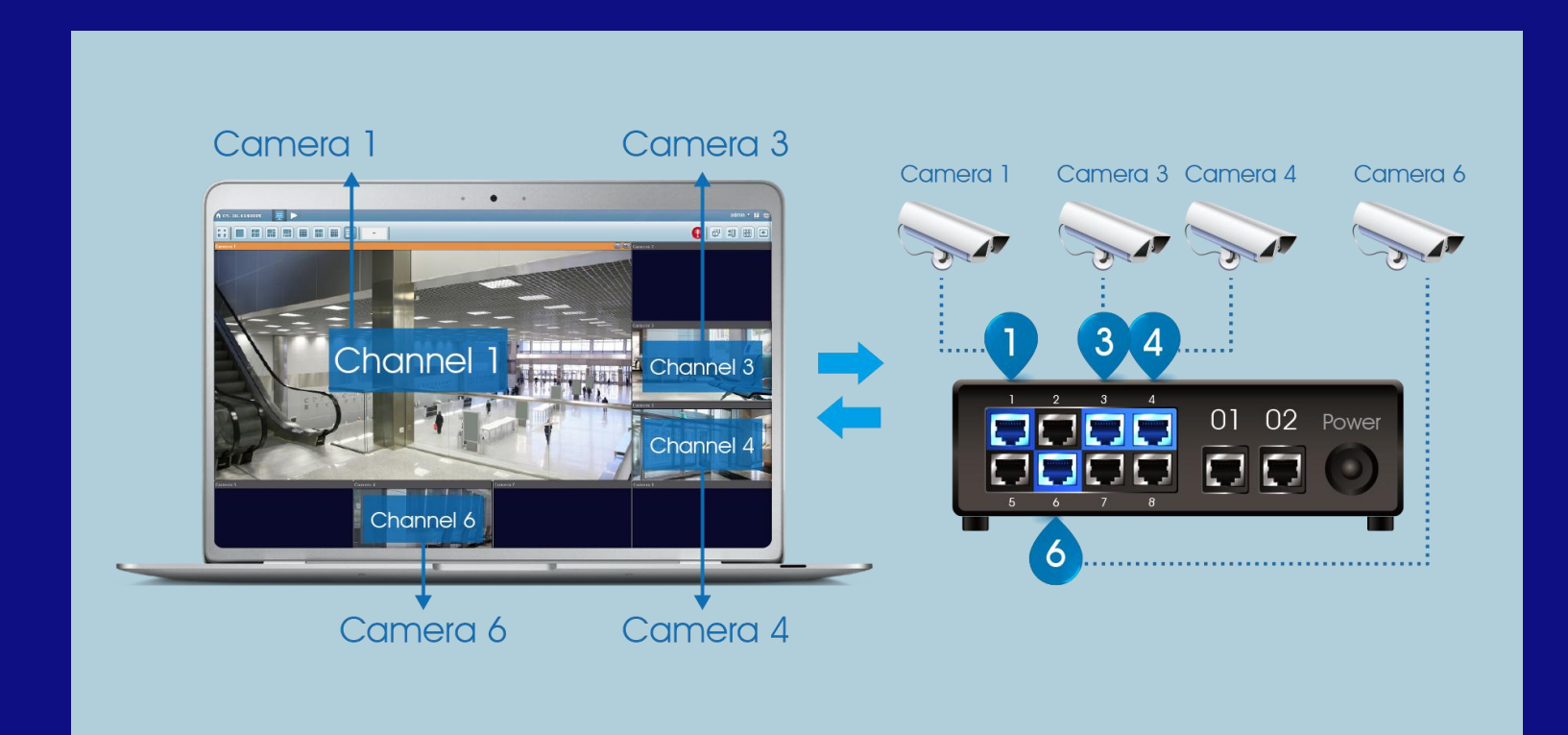

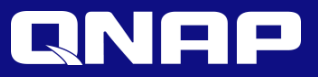

### Network Topology & Device Control UI

By integrating supported switches, Qstart provides comprehensive network topology and a device list for users to fully manage network health and device status.

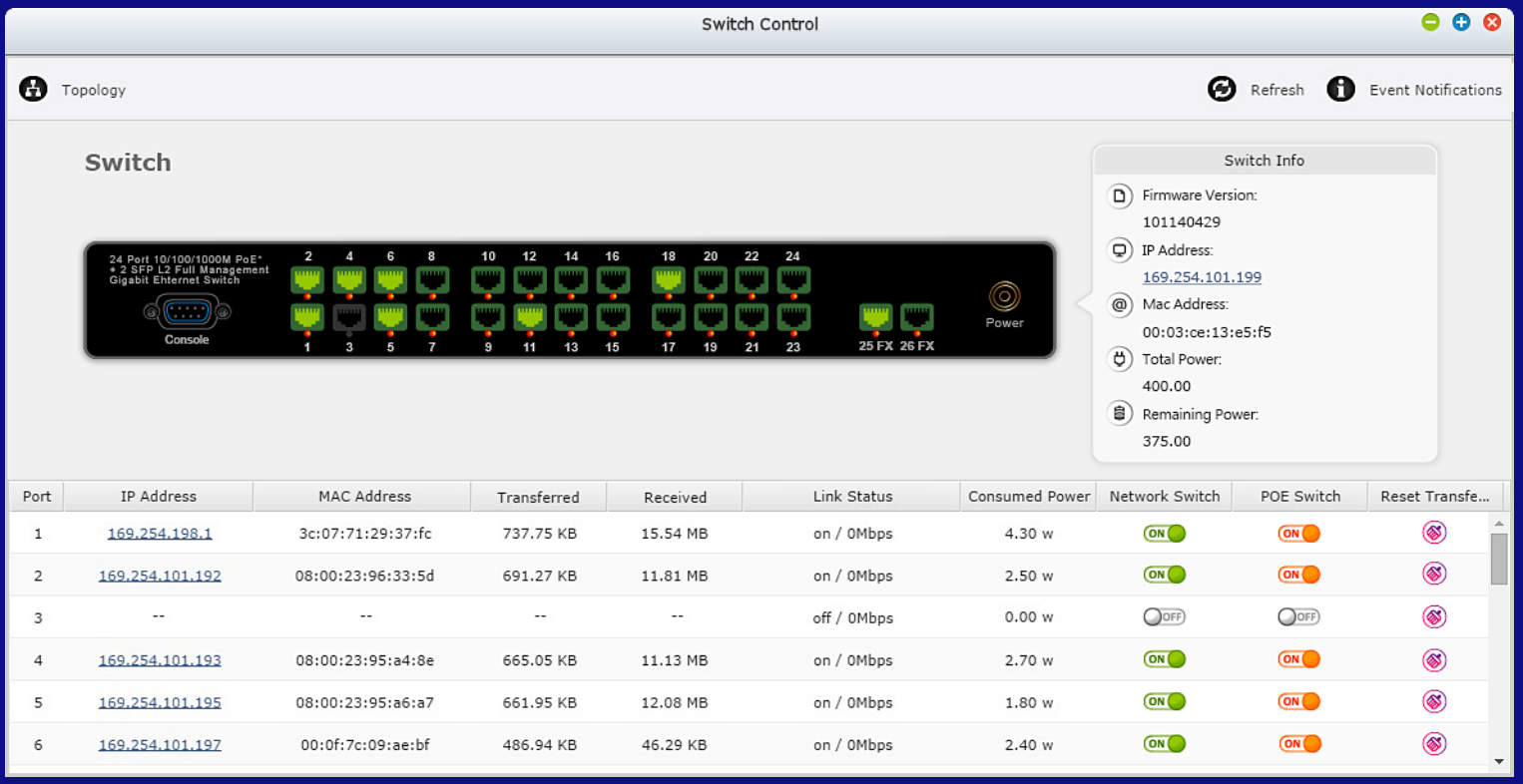

For more information, please refer to [www.qnapsecurity.com/feature/Qstart/.](http://www.qnapsecurity.com/feature/Qstart/)

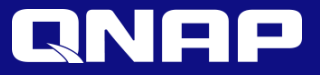

# **Thank you!**

www.qnapsecurity.com